## **Gestor de Expedientes - Otras acciones -**

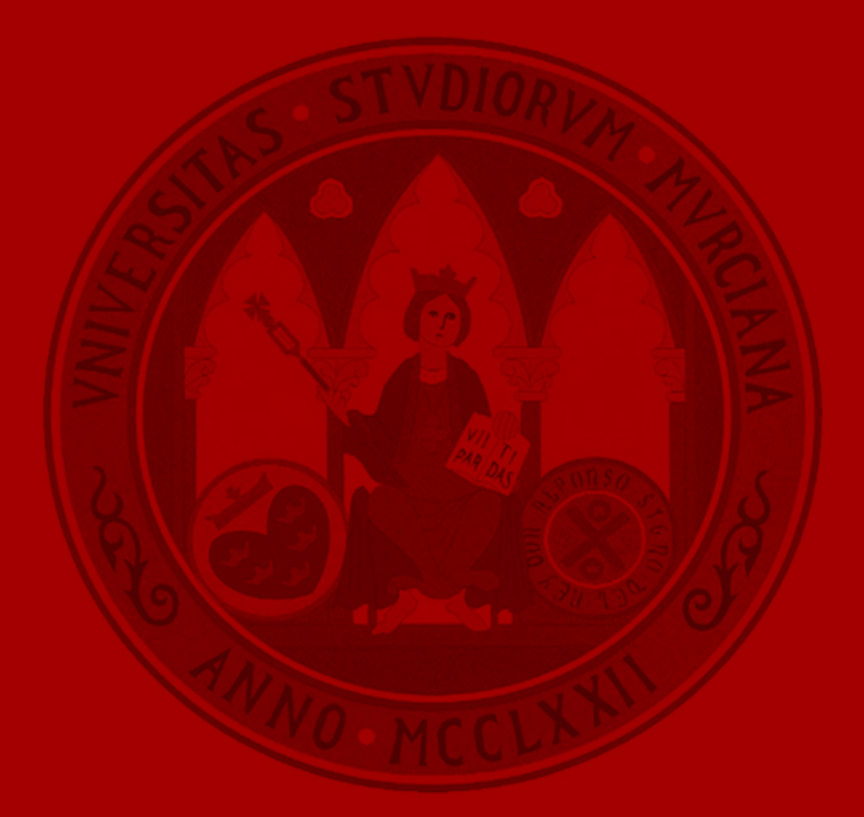

UNIVERSIDAD DE **MURCIA** 

# Introducción

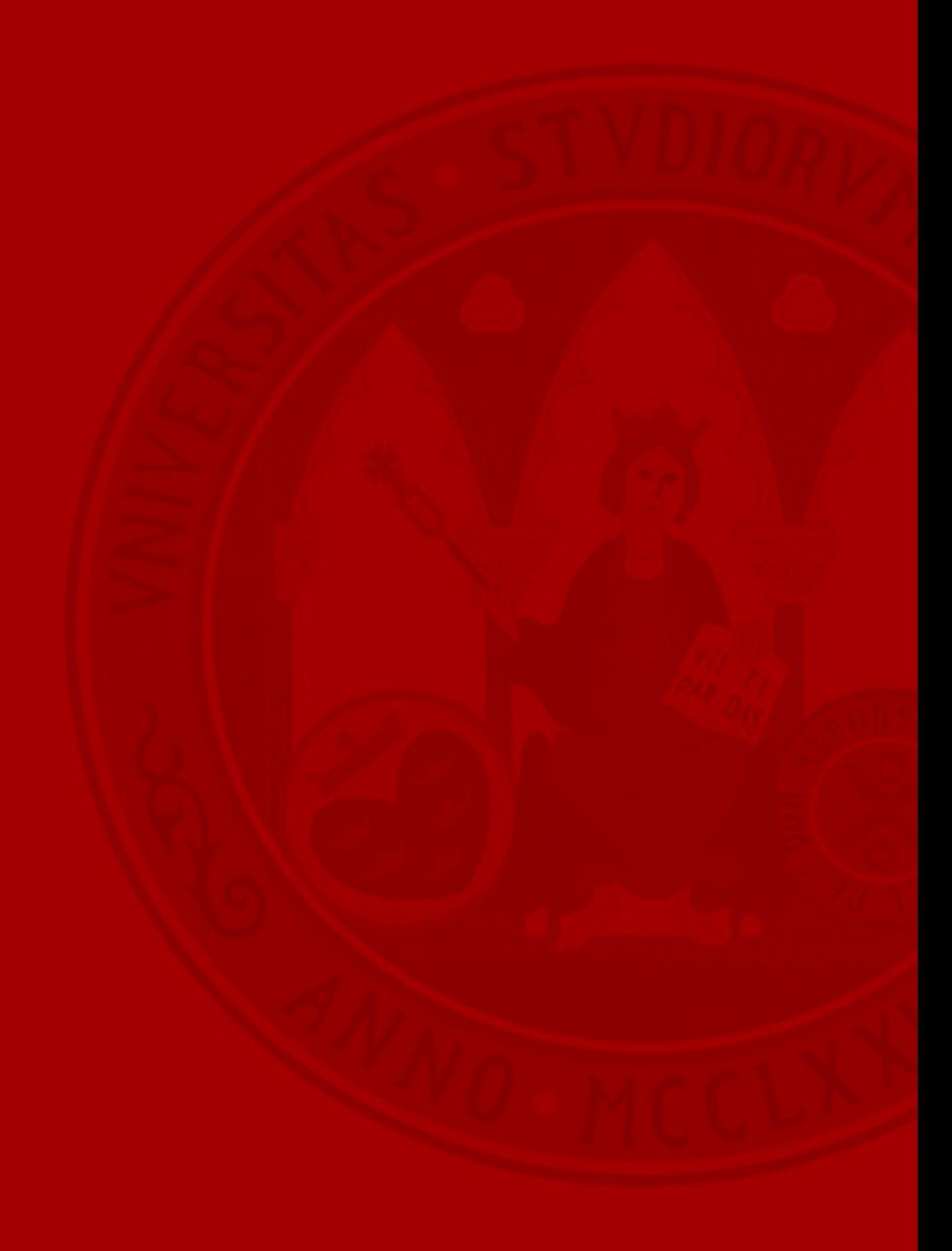

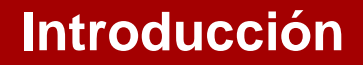

- Realización de acciones complejas sobre el expediente.
- Implicados otros actores:
	- Internos: personas concretas, unidades.
	- Externos: personas concretas, organizaciones.
- Efecto:
	- Inmediato.
	- Esperan a obtener una respuesta.
		- Generación de avisos.

#### **Introducción**

- Acciones disponibles:
	- Solicitar un informe.
	- Iniciar flujo de firma.

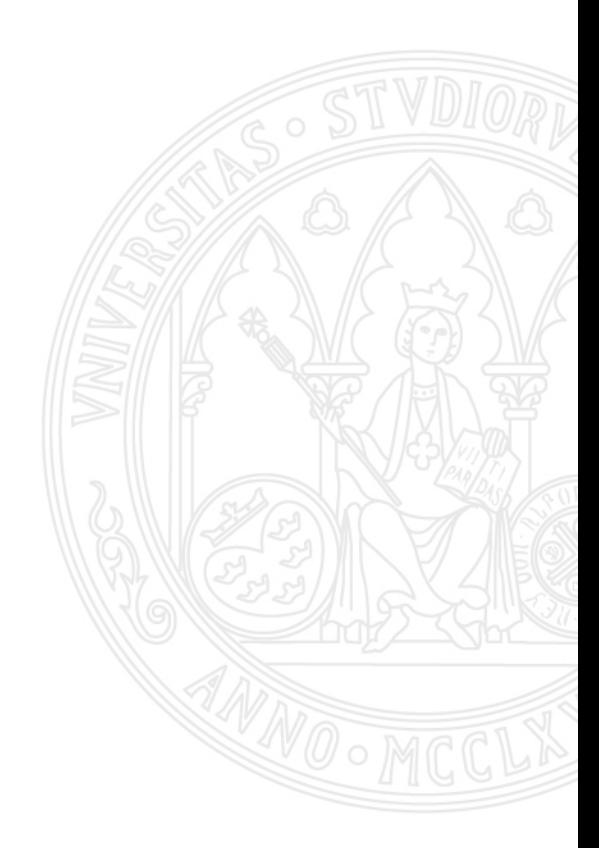

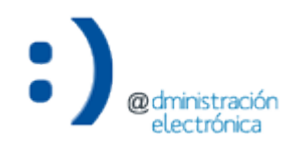

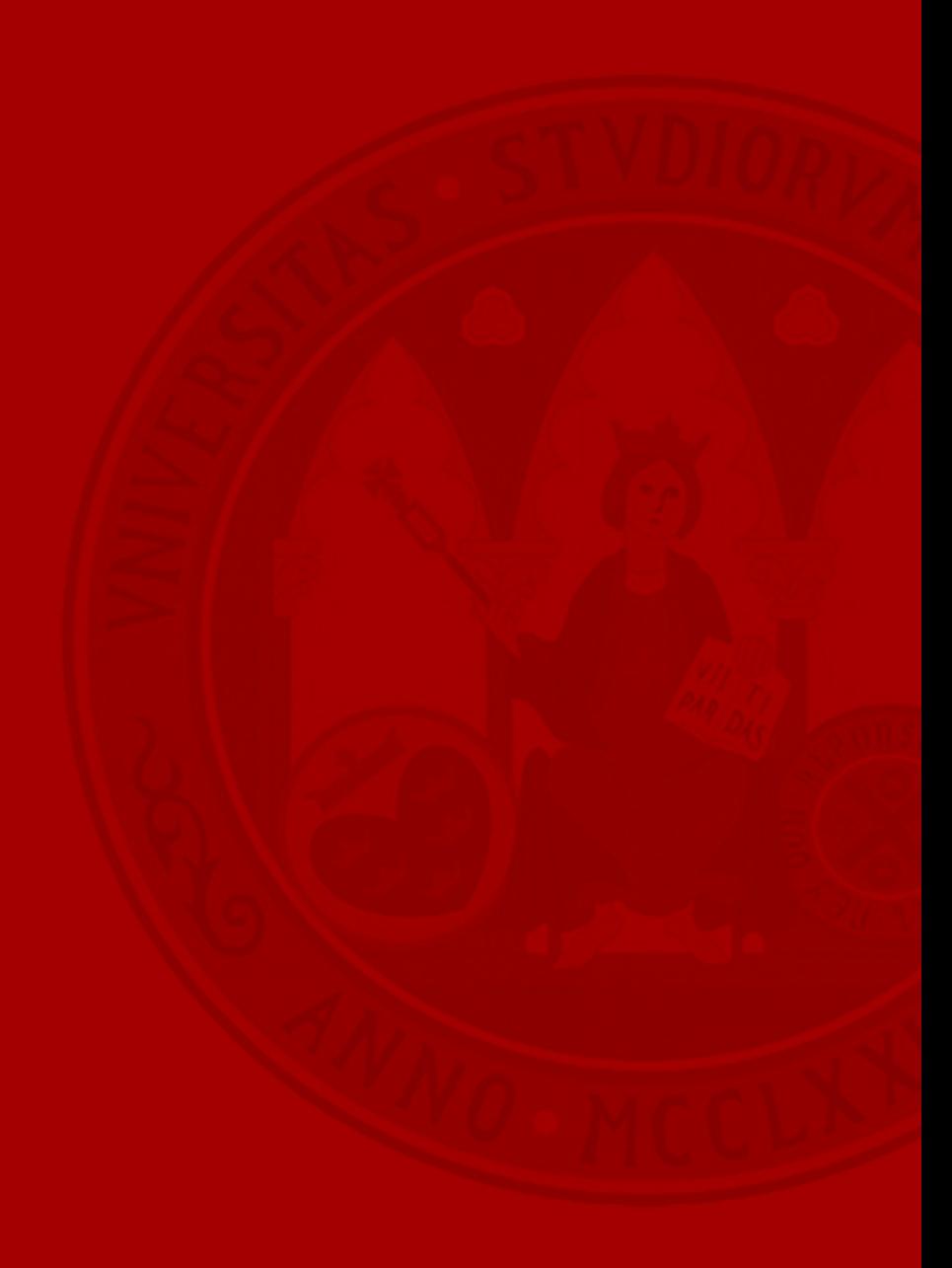

- Solicitar un informe (preceptivo o no) a otra unidad de la Universidad:
	- Asesoría Jurídica.
	- Control Interno.
	- Gestión Económica.
- Posibilidad de adjuntar:
	- Documentos en base a los cuales elaborar el informe solicitado.
	- Otra documentación de interés:
		- Plantilla de informe, etc.

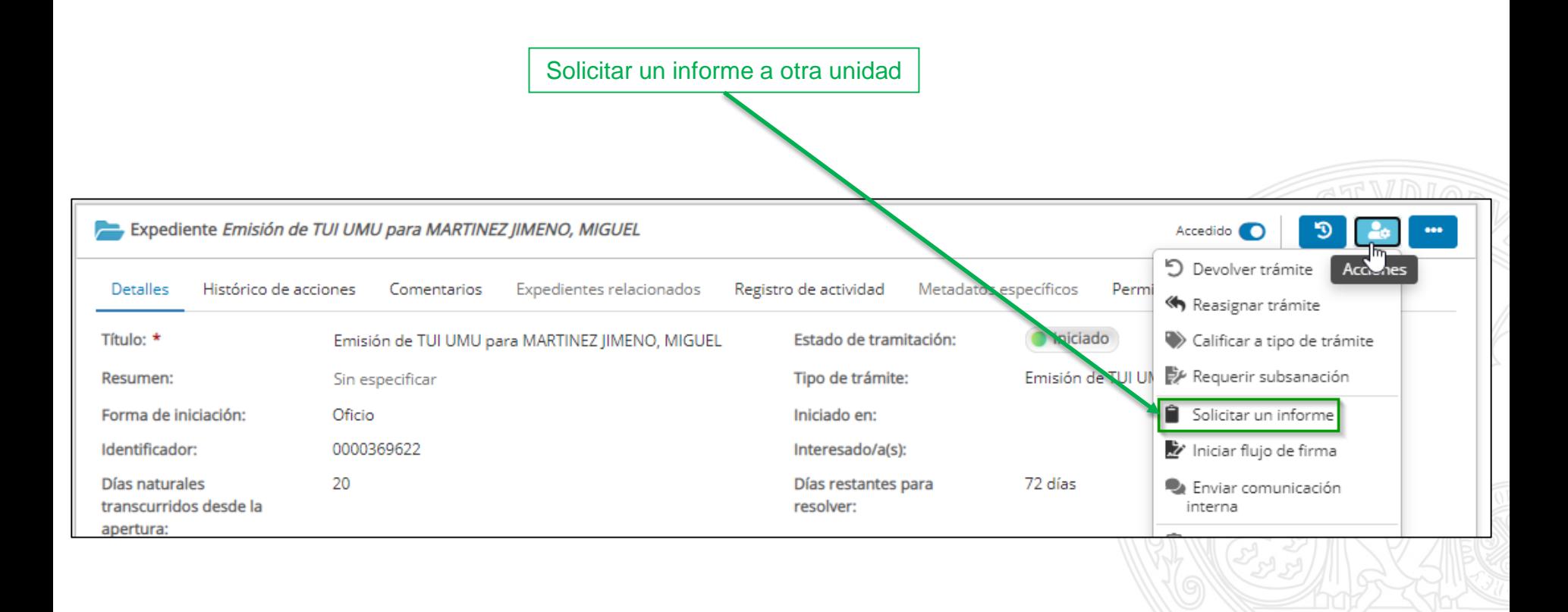

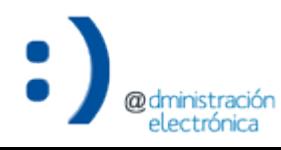

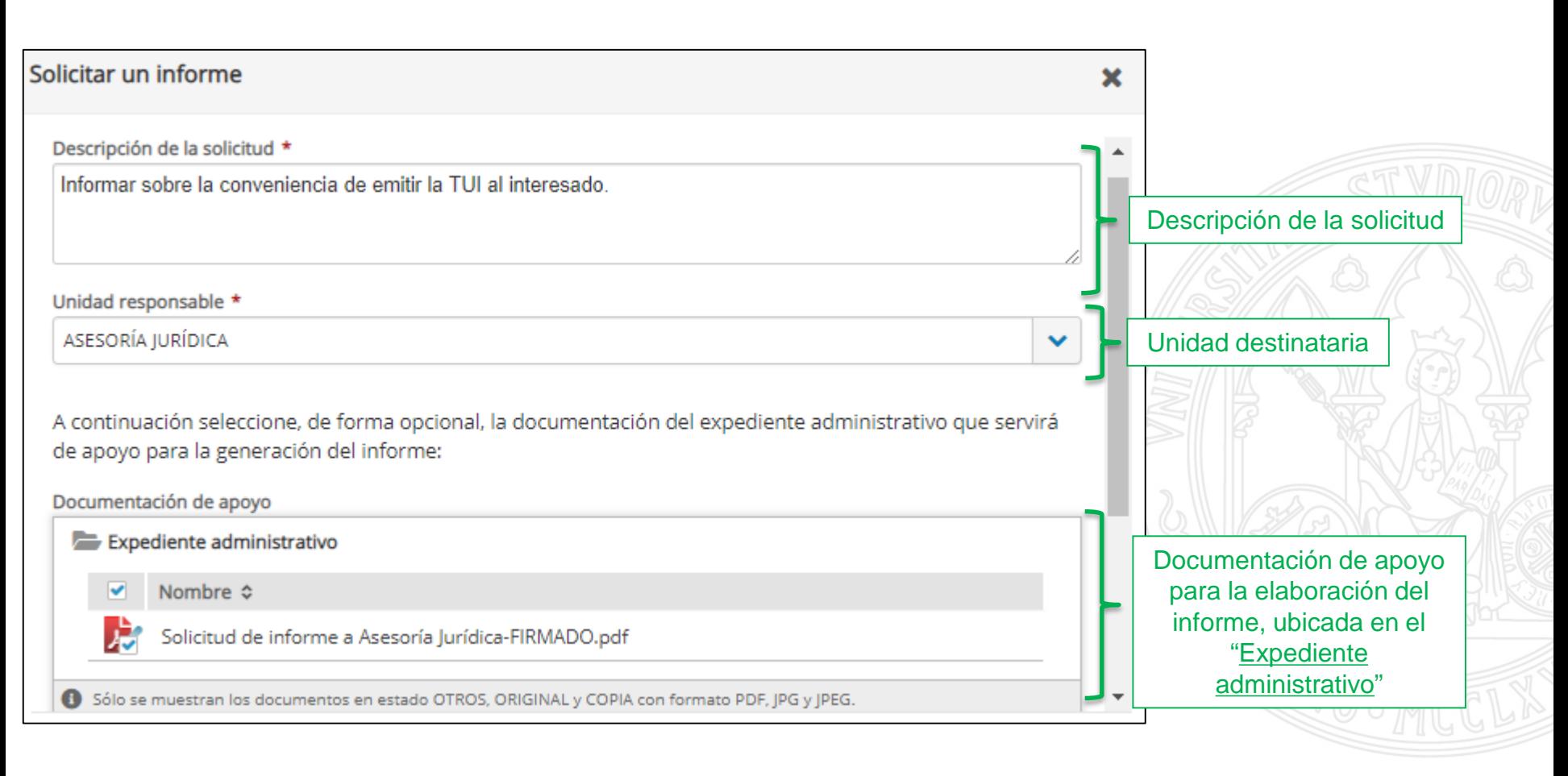

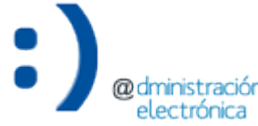

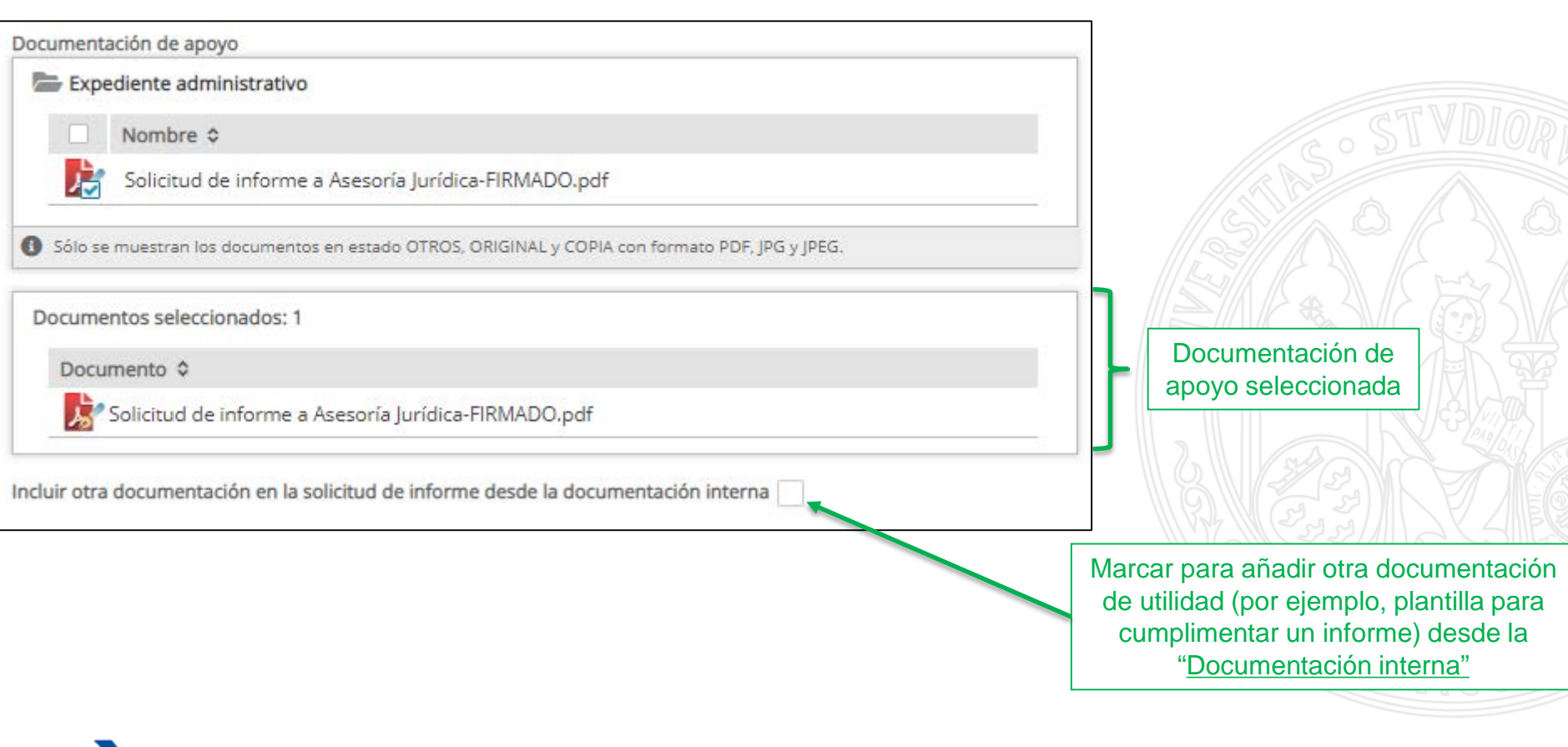

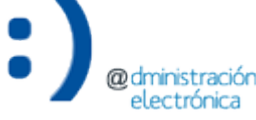

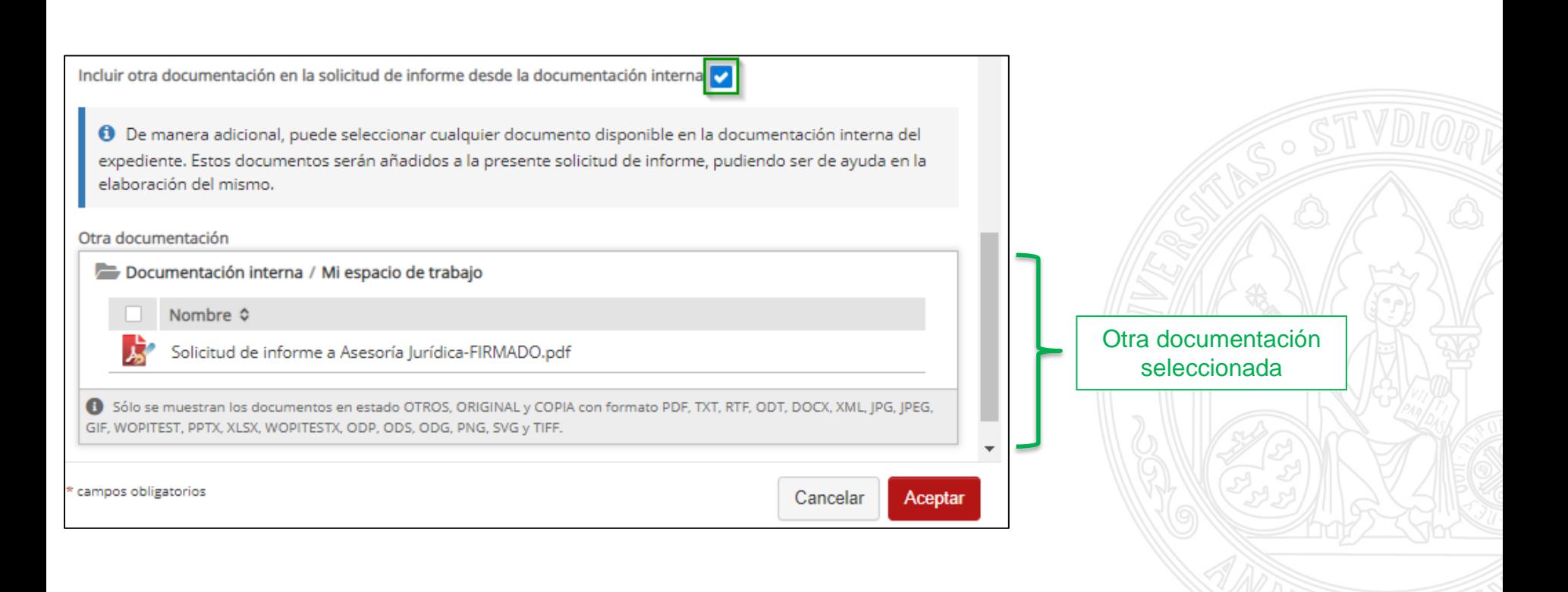

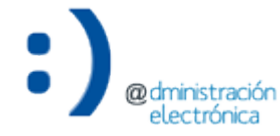

Consultar una solicitud de informe

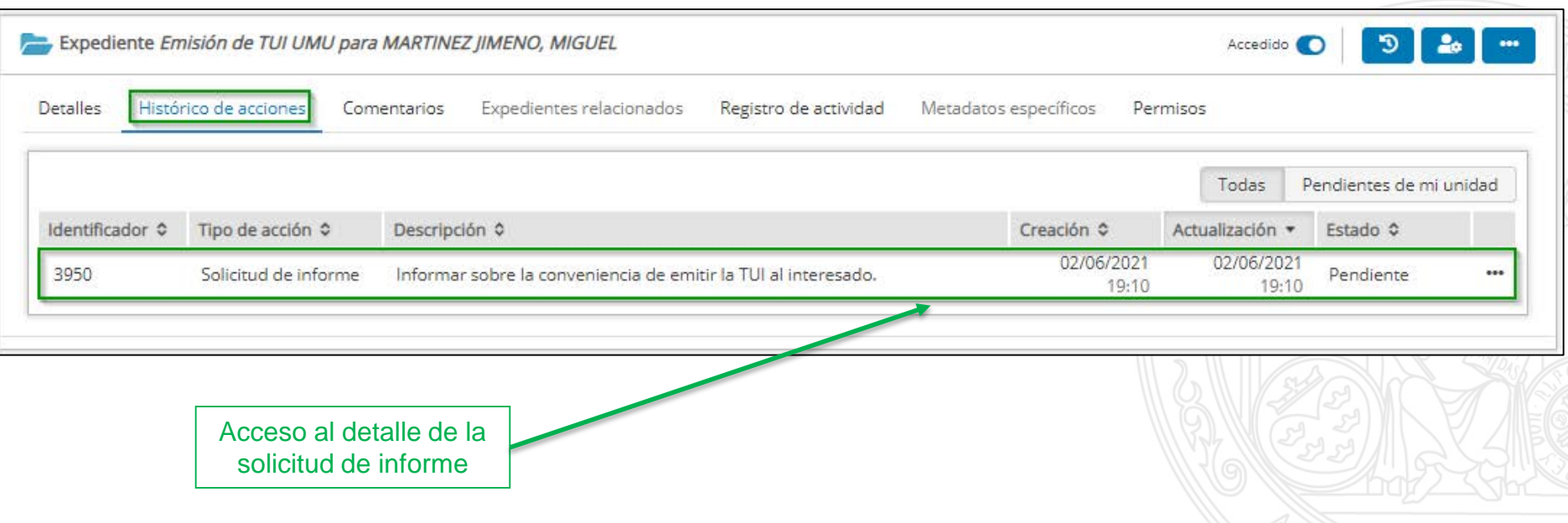

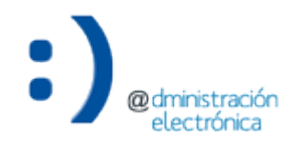

#### Detalle de una solicitud de informe

## UNIVERSIDAD DE<br>**MURCIA**

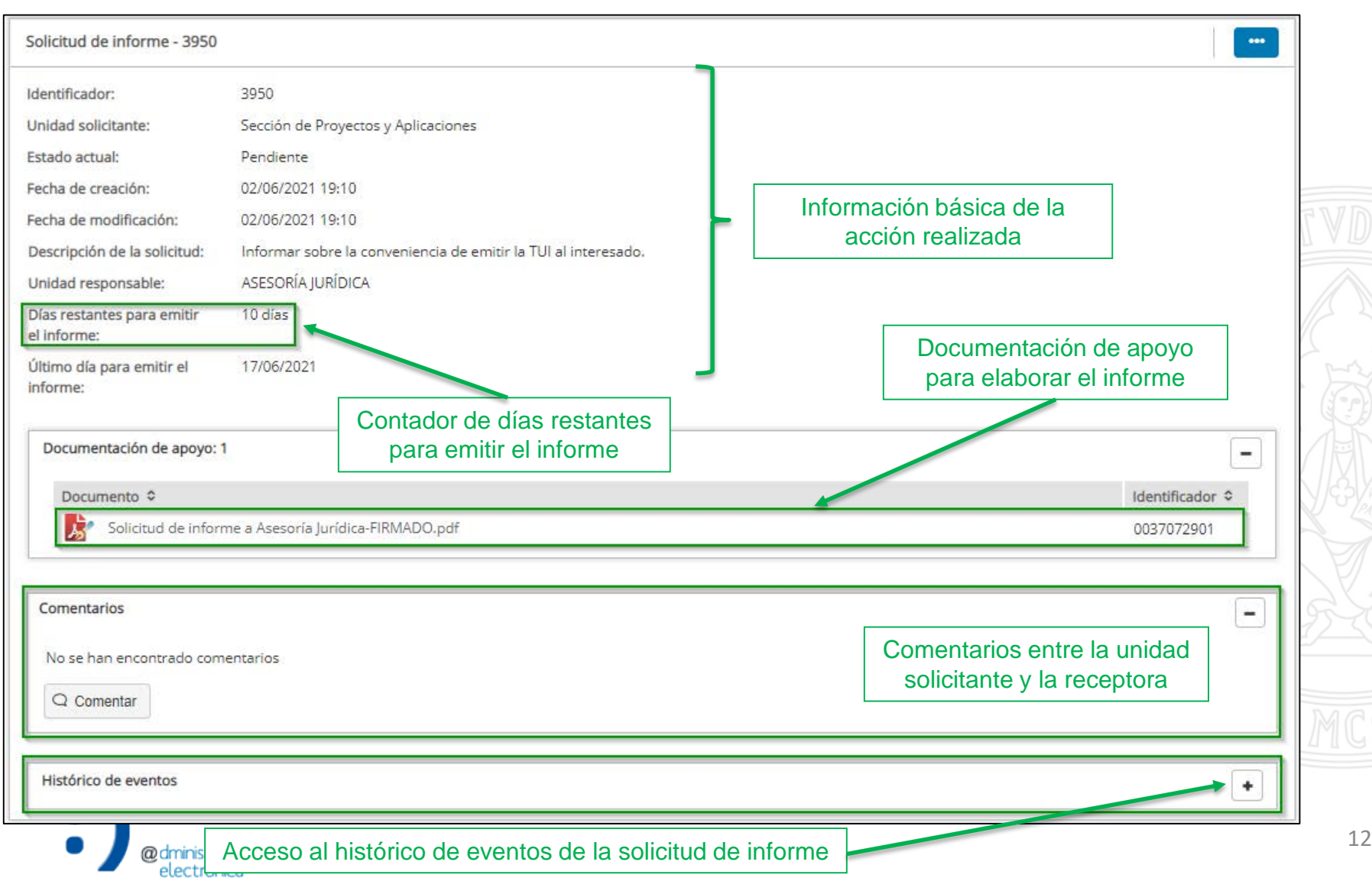

#### Detalle de una solicitud de informe

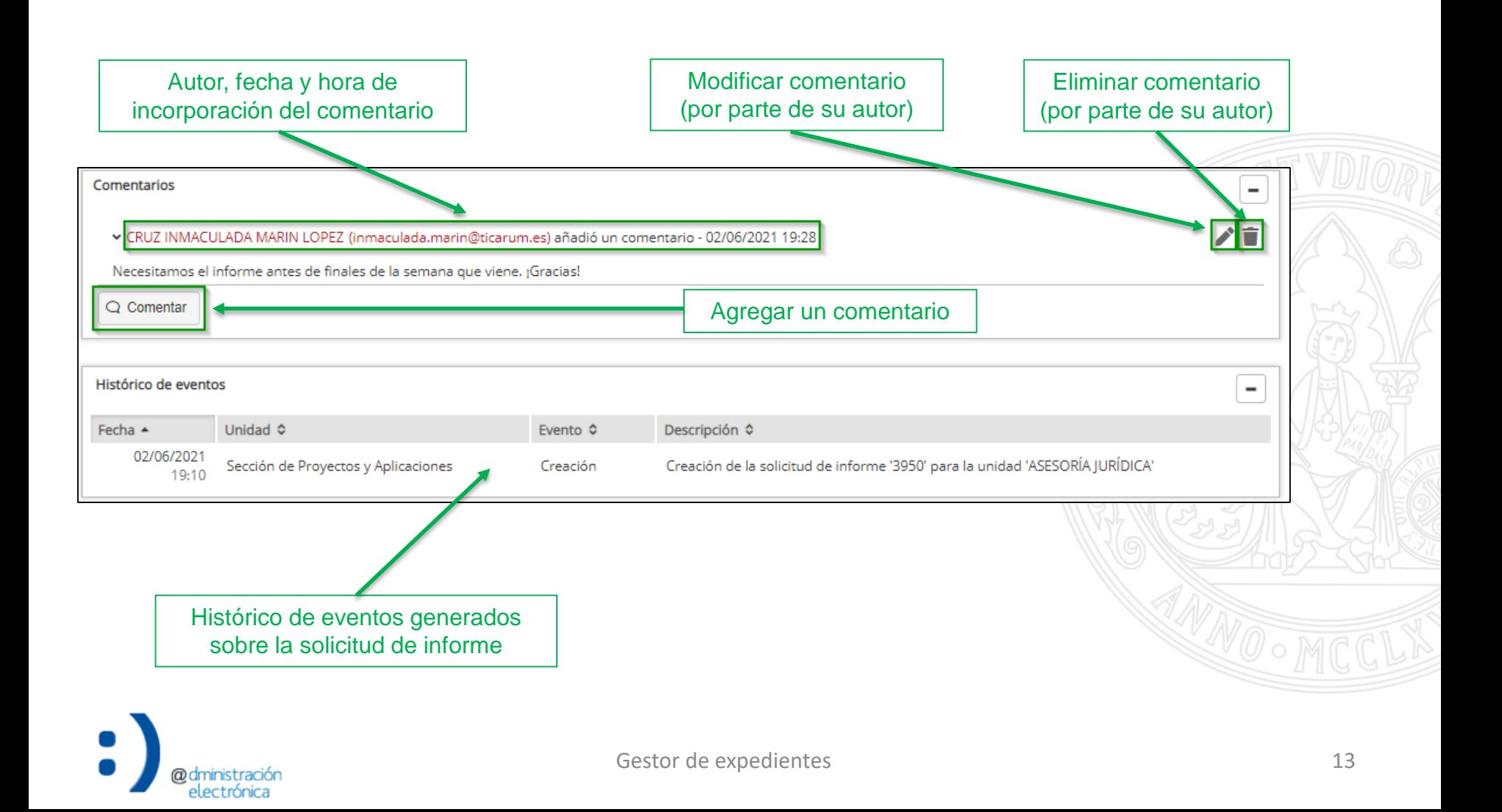

#### Detalle de una solicitud de informe

#### **UNIVERSIDAD DE MURCIA**

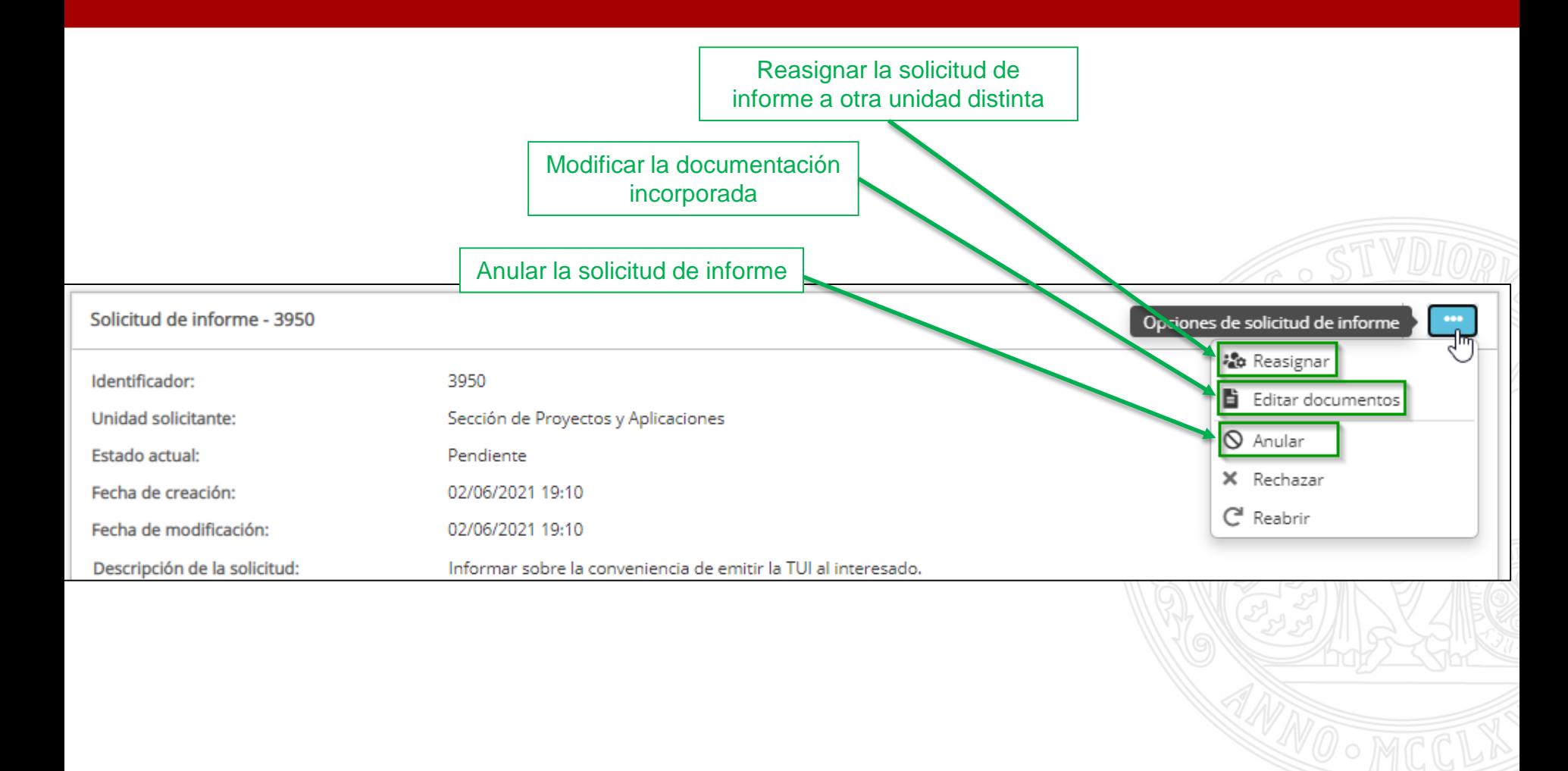

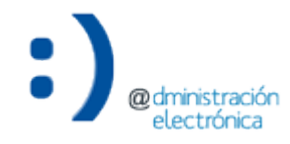

#### Recepción de solicitud de informe

La unidad destinataria de la solicitud de informe recibe un aviso

> istración electrónica

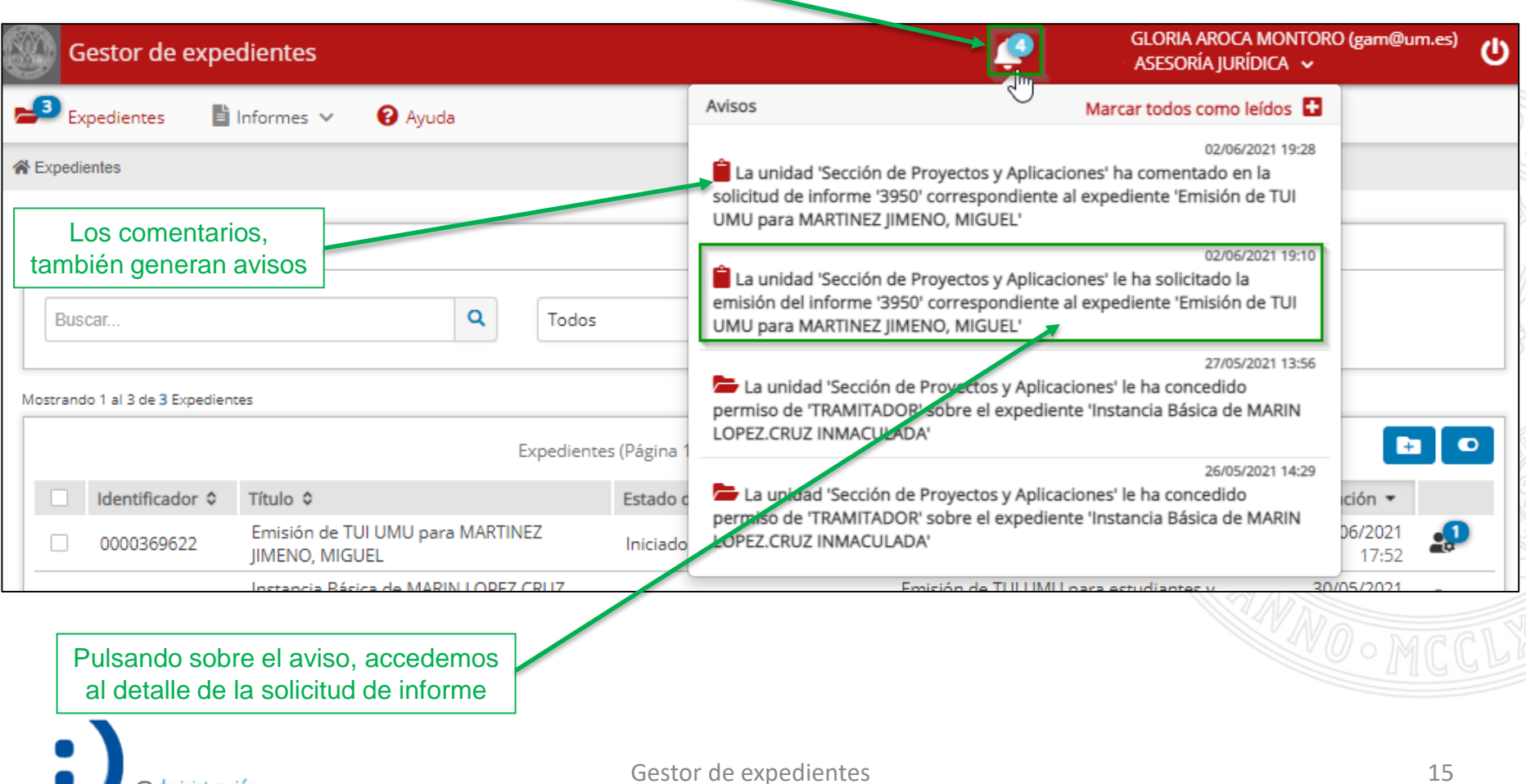

#### Recepción de solicitud de informe

## UNIVERSIDAD DE<br>**MURCIA**

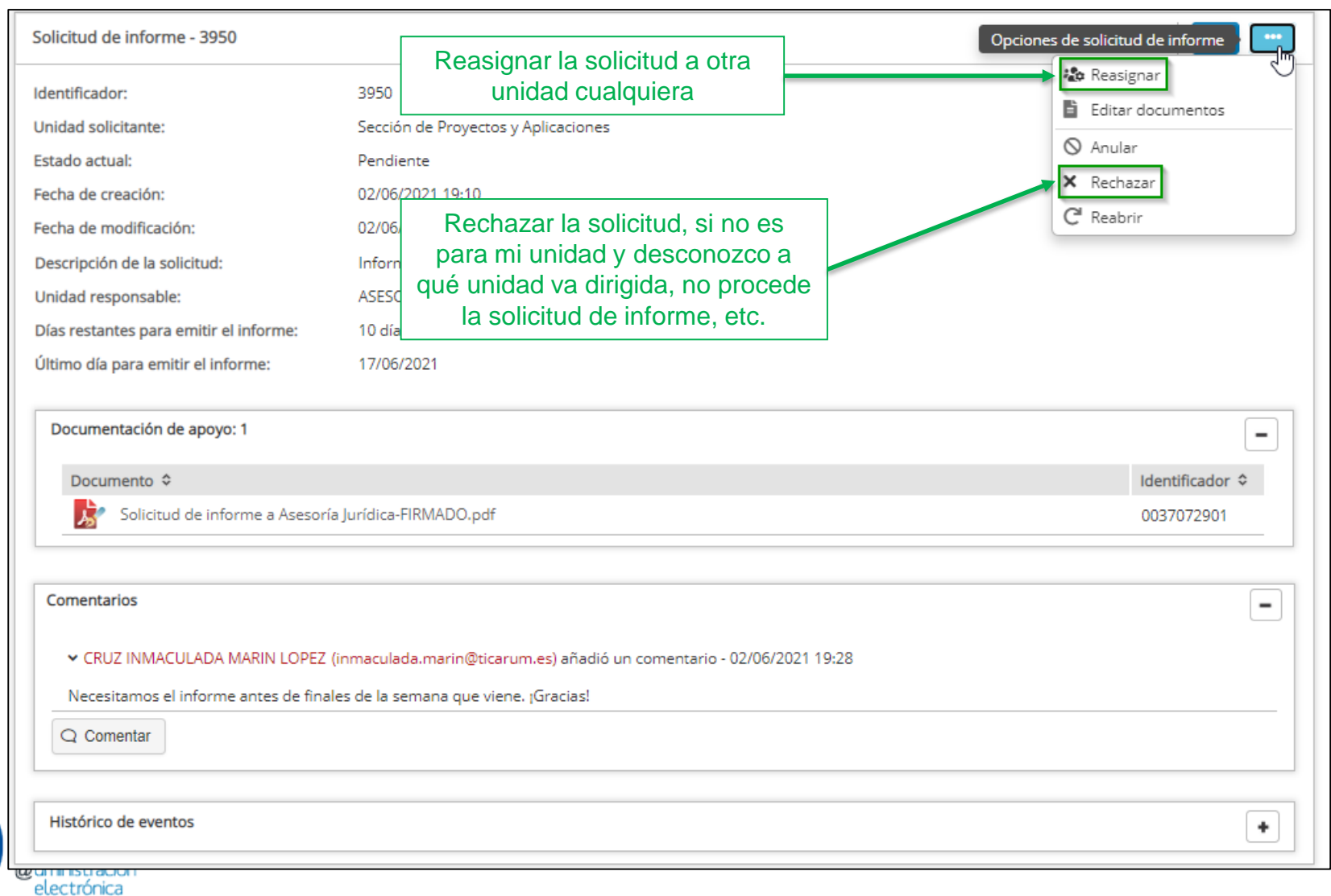

## **Solicitud de informe** UNIVERSIDAD DE **MURCIA** Recepción de solicitud de informe

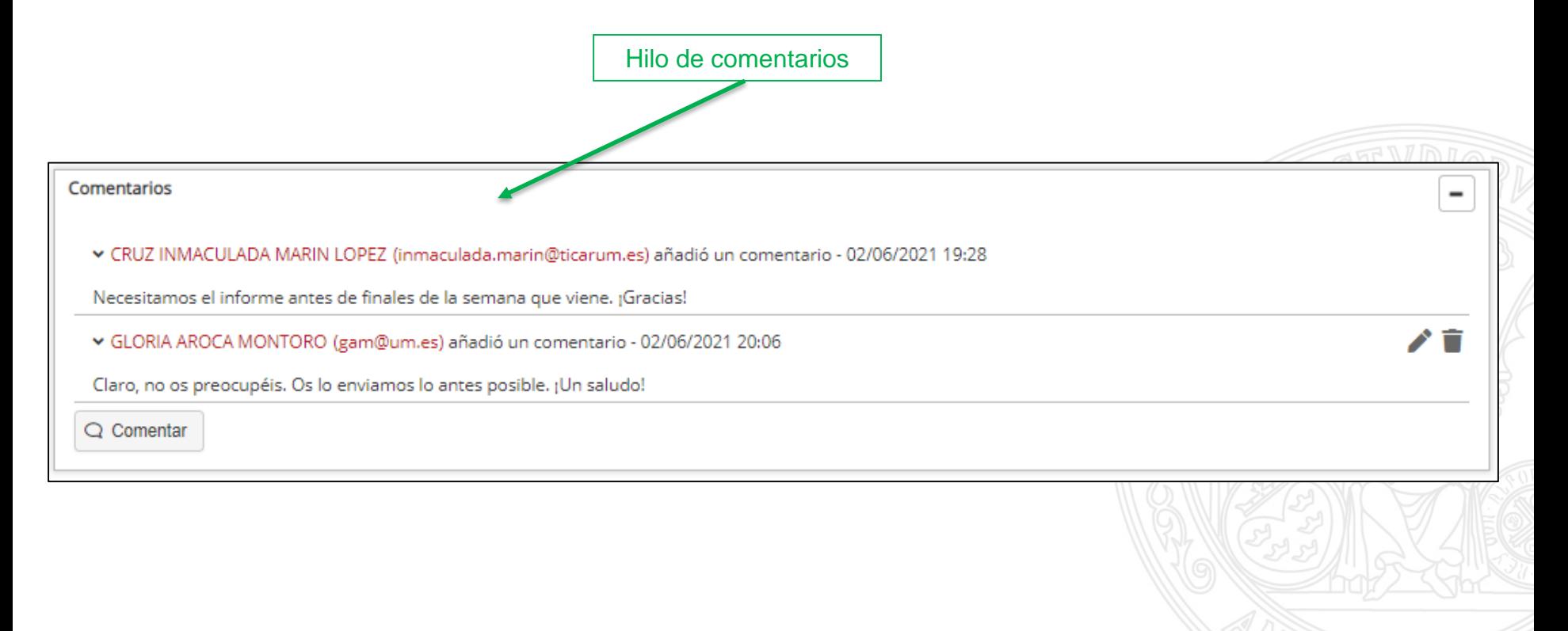

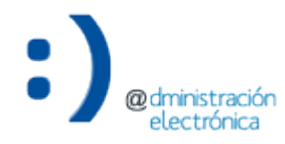

- Dos alternativas para resolver una solicitud de informe:
	- Desde el detalle de la propia acción "Solicitar informe".
	- Directamente, desde la "Documentación interna" del expediente.

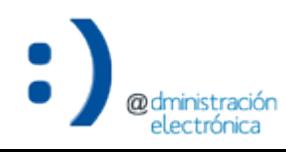

## **Solicitud de informe UNIVERSIDAD DE MURCIA** Resolución de solicitud de informe – Desde la propia solicitud Resolver la solicitud de informeSolicitud de informe - 3950 Resolve Identificador: 3950 Unidad solicitante: Sección de Proyectos y Aplicaciones Estado actual: Pendiente Fecha de creación: 02/06/2021 19:10 Fecha de modificación: 02/06/2021 19:10

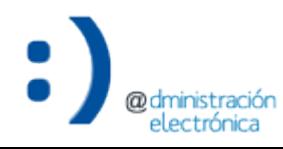

**@dministración** electrónica

Resolución de solicitud de informe – Desde la propia solicitud

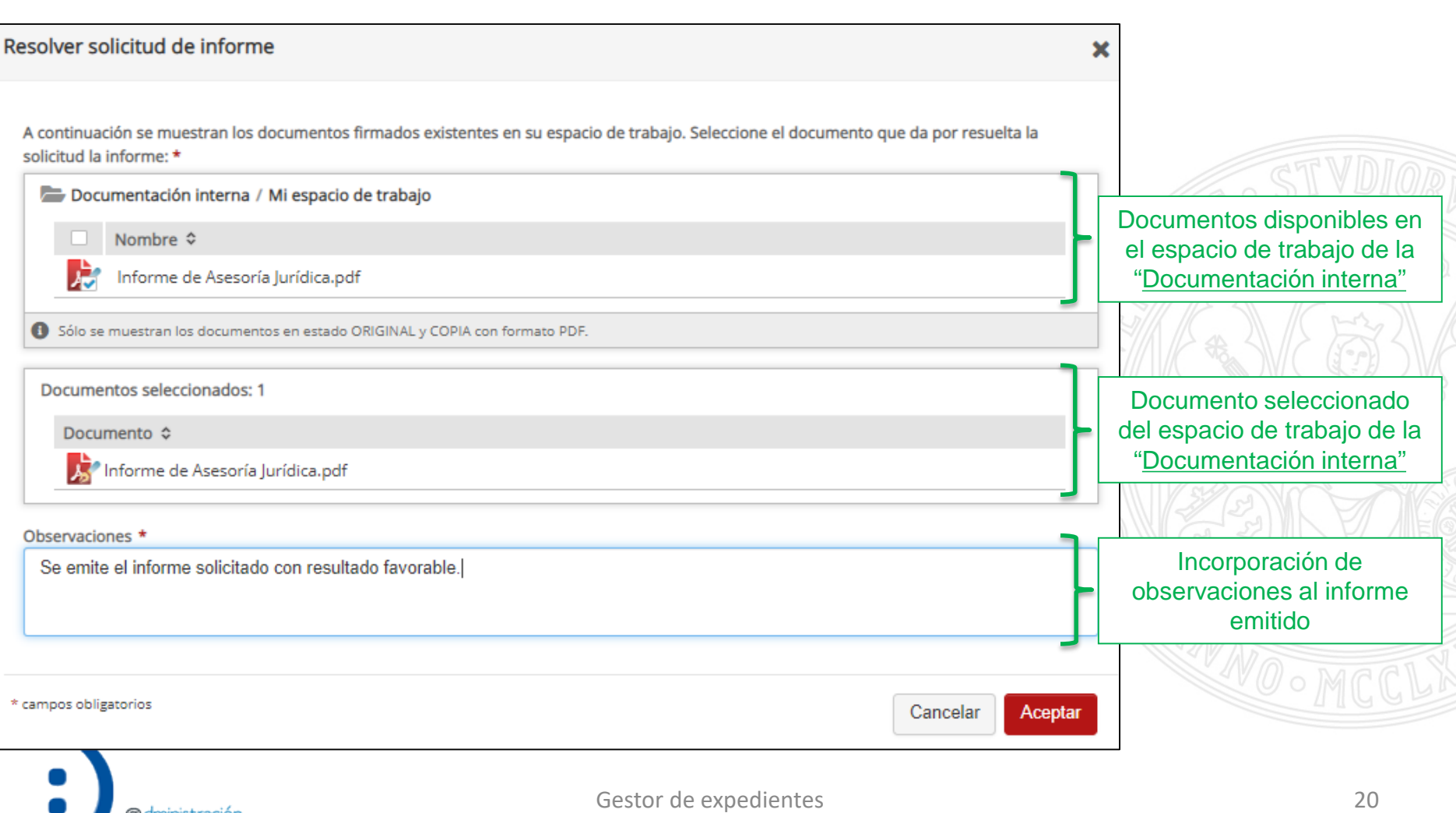

Resolución de solicitud de informe – Desde las opciones del documento

Documento que contiene el informe (firmado) a emitirDocumentación interna / Mi espacio de trabajo  $\cdots$ -Nombre c Actualización ¢ Estado ¢ 02/06/2021 Informe de Asesoría Jurídica.pdf Original ... ηų Incorporar al Expediente Administrativo Resolver solicitud de informe Vista previa documento Opción para incorporar el documento a una solicitud de informe

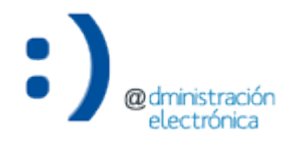

**UNIVERSIDAD DE MURCIA** 

#### Resolución de solicitud de informe – Desde las opciones del documento

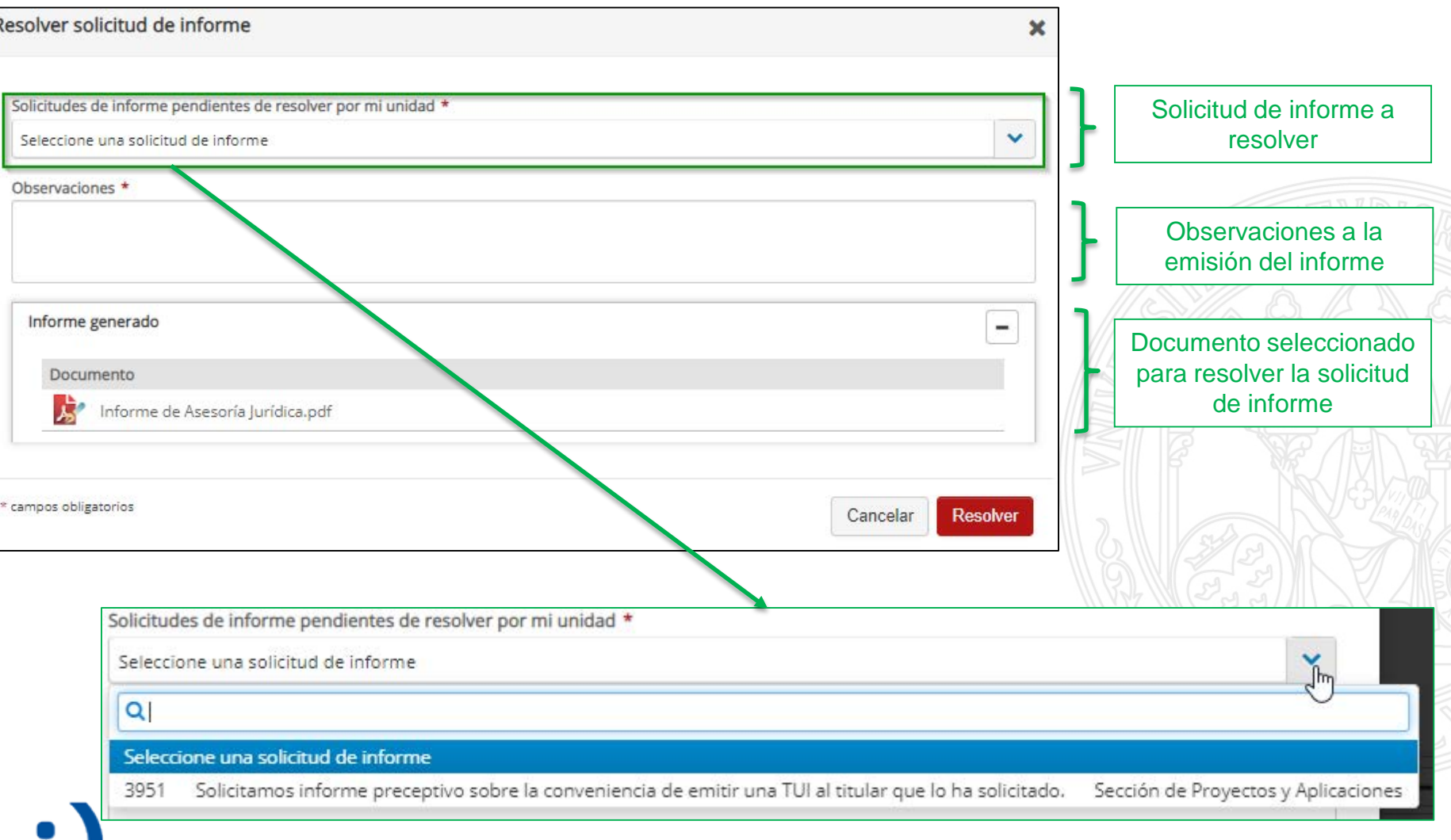

UNIVERSIDAD DE **MURCIA** 

#### Resolución de solicitud de informe – Desde las opciones del documento

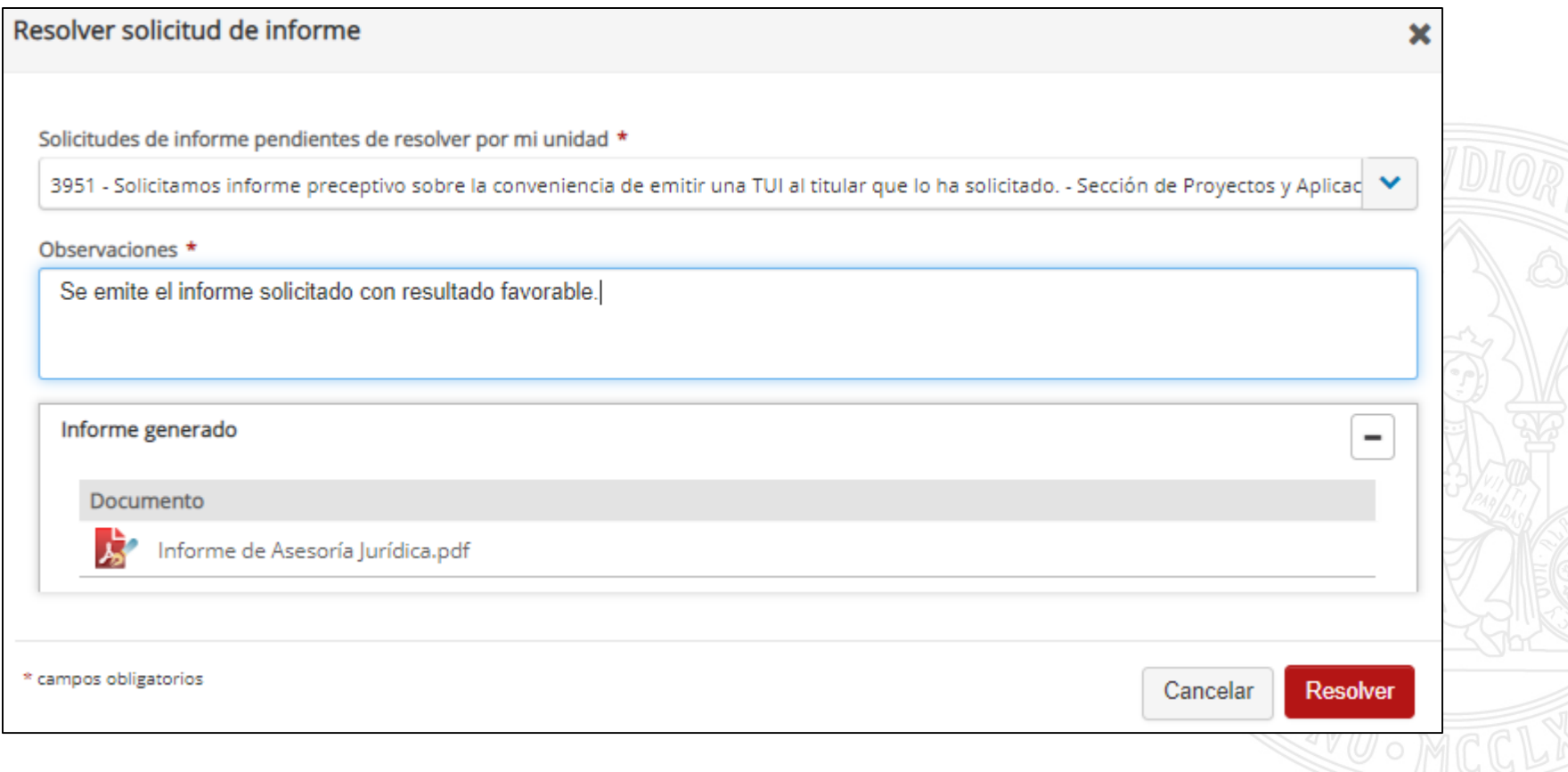

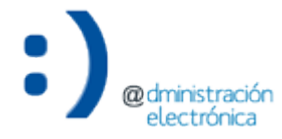

electrónica

#### Solicitud de informe resuelta

La resolución de la solicitud de informe por parte de la unidad destinataria genera un aviso a la unidad solicitante

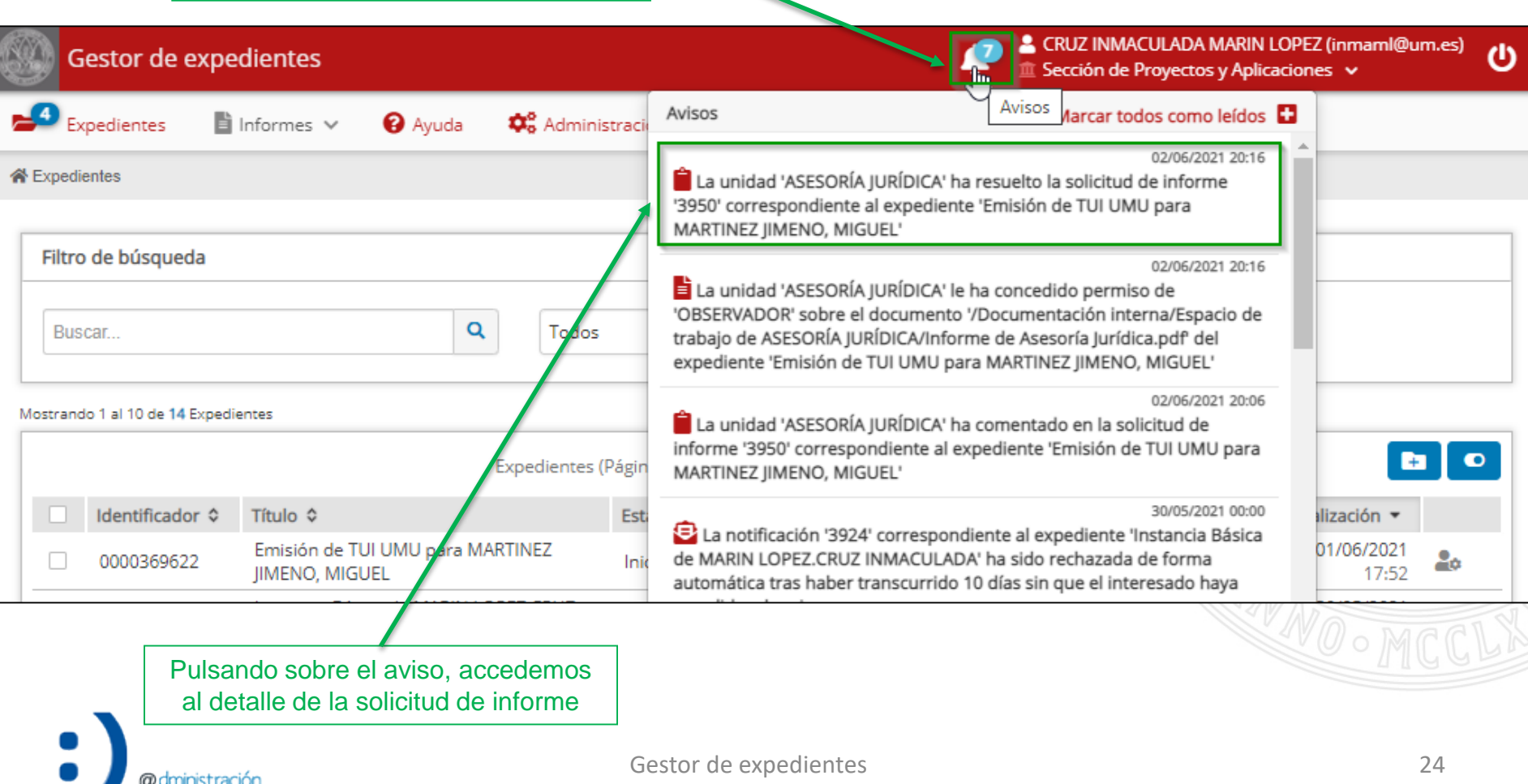

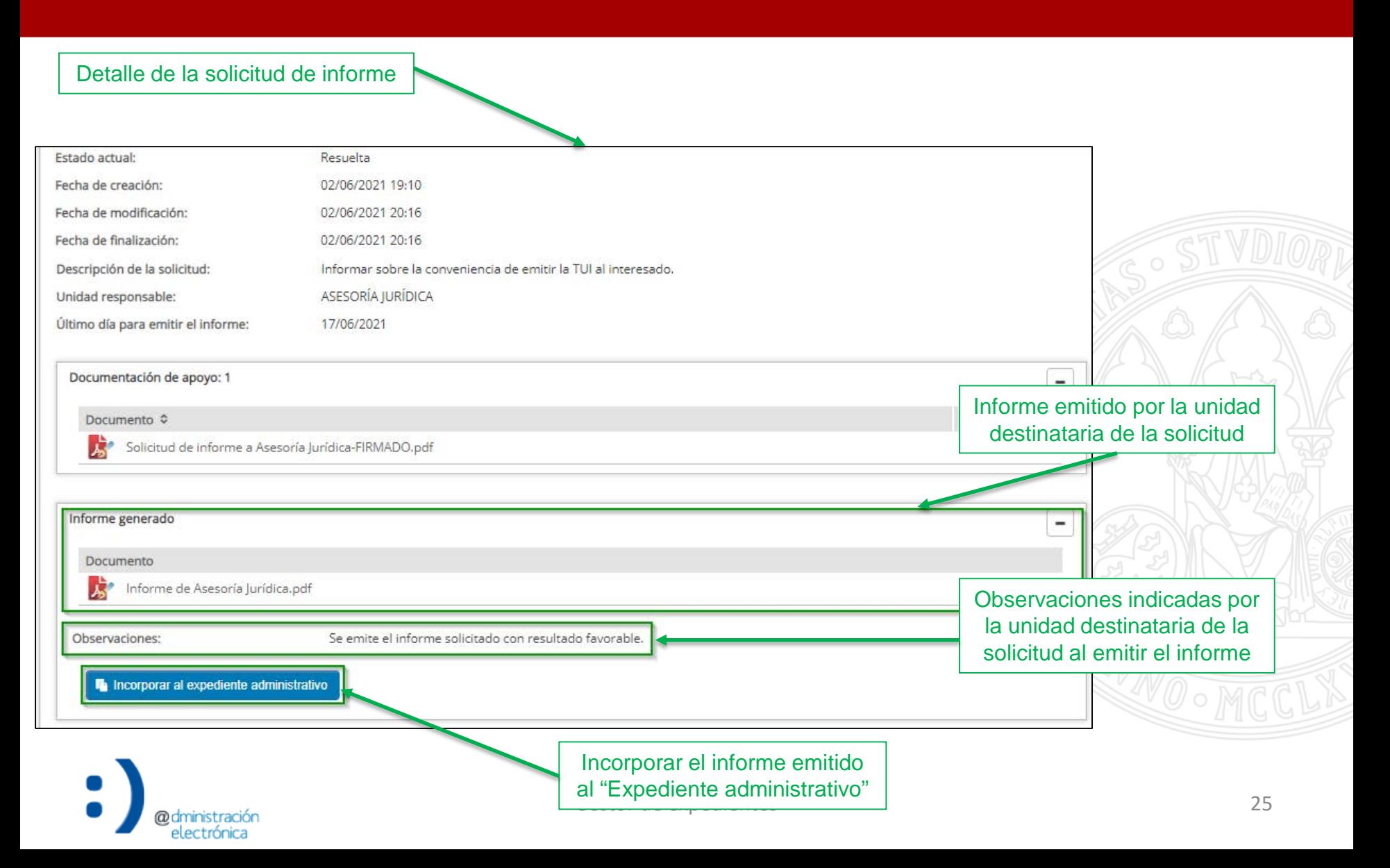

- Dos alternativas para incorporar el informe al "Expediente administrativo":
	- Desde el detalle de propia acción "Solicitar informe".
	- Desde el espacio de trabajo de la unidad responsable de emitir el informe, en la "Documentación interna".

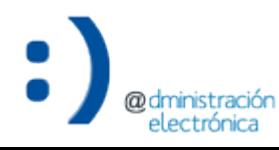

#### Solicitud de informe resuelta – Detalle de la solicitud

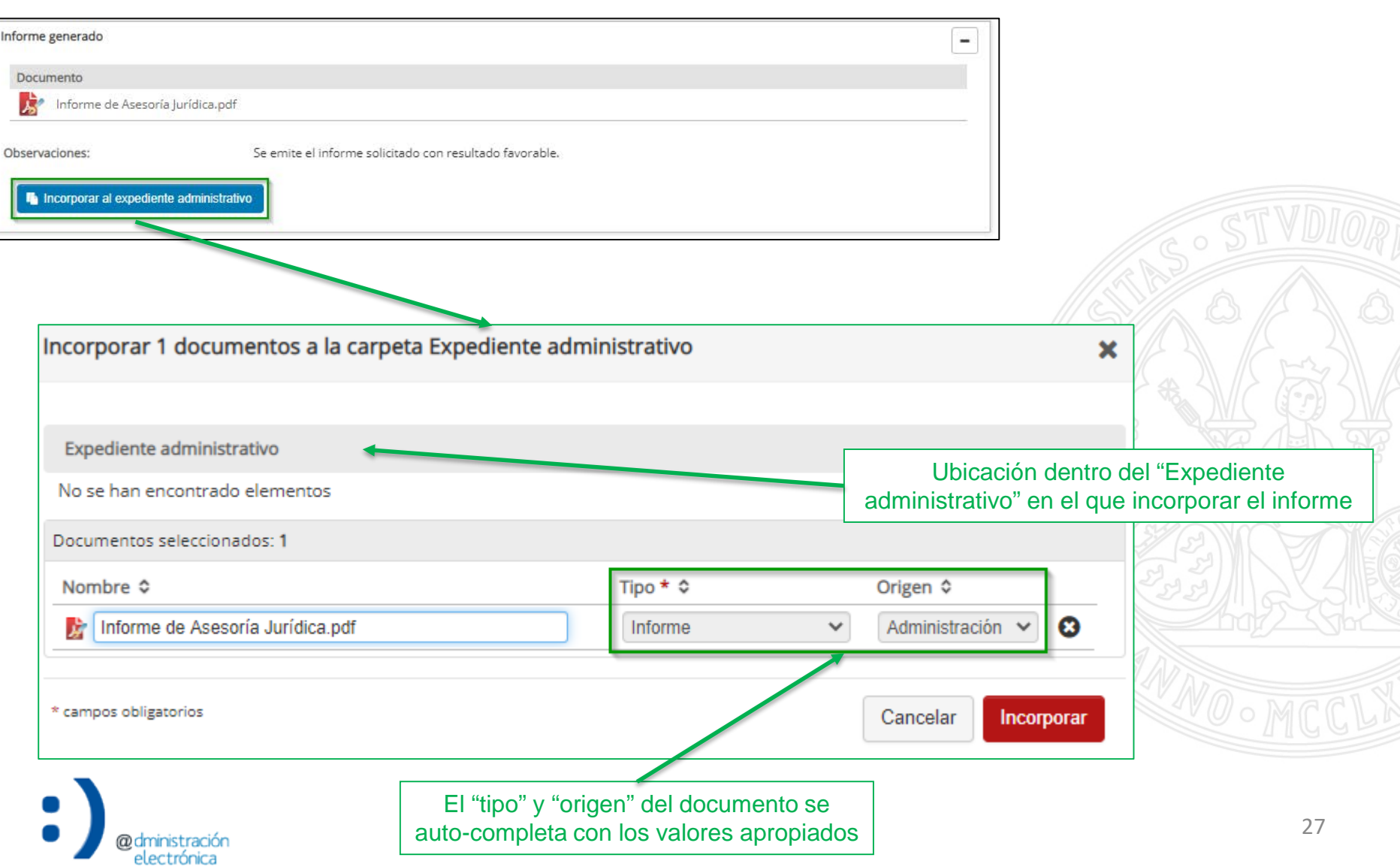

#### Solicitud de informe resuelta – "Documentación interna"

#### **UNIVERSIDAD DE MURCIA**

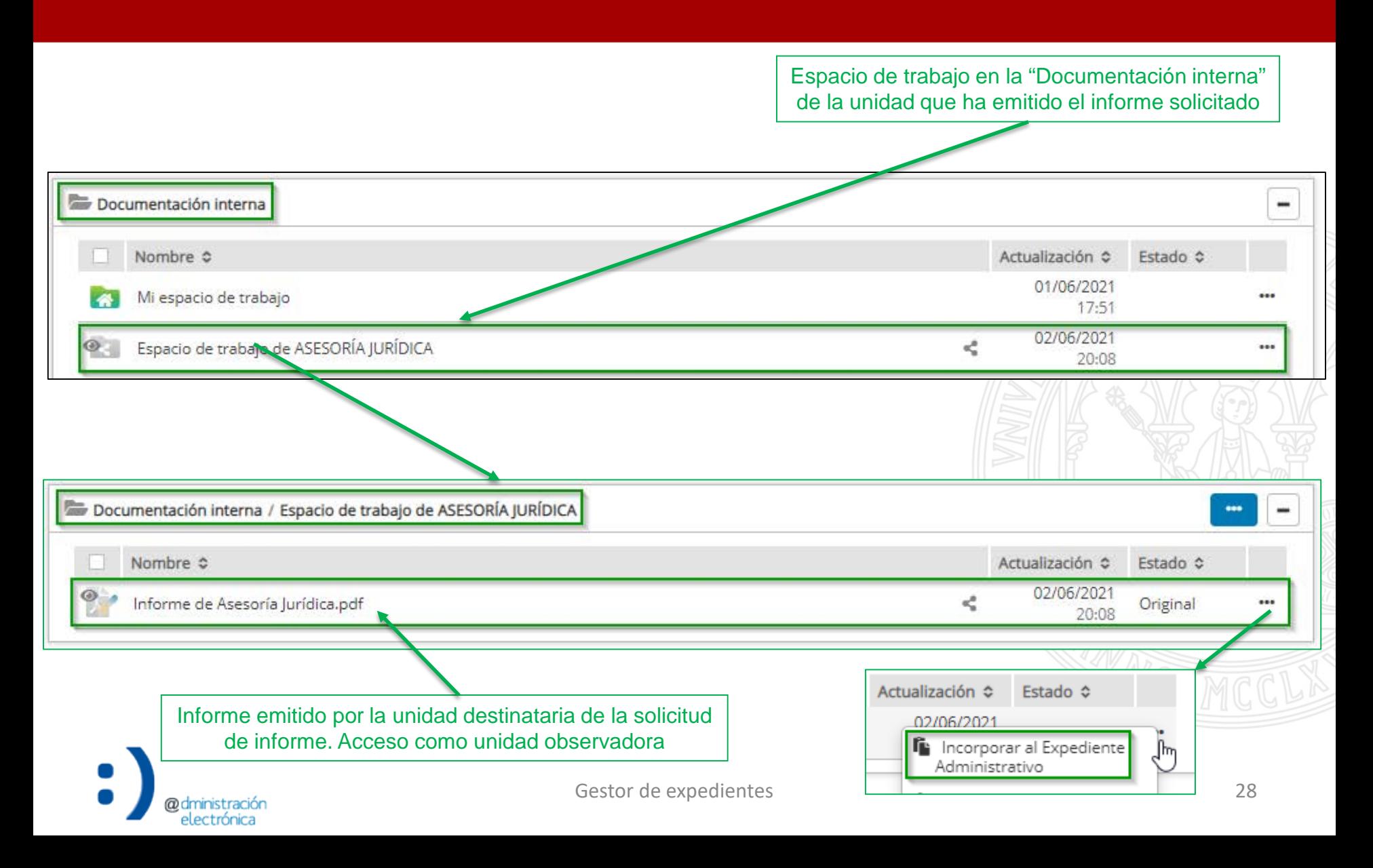

electrónica

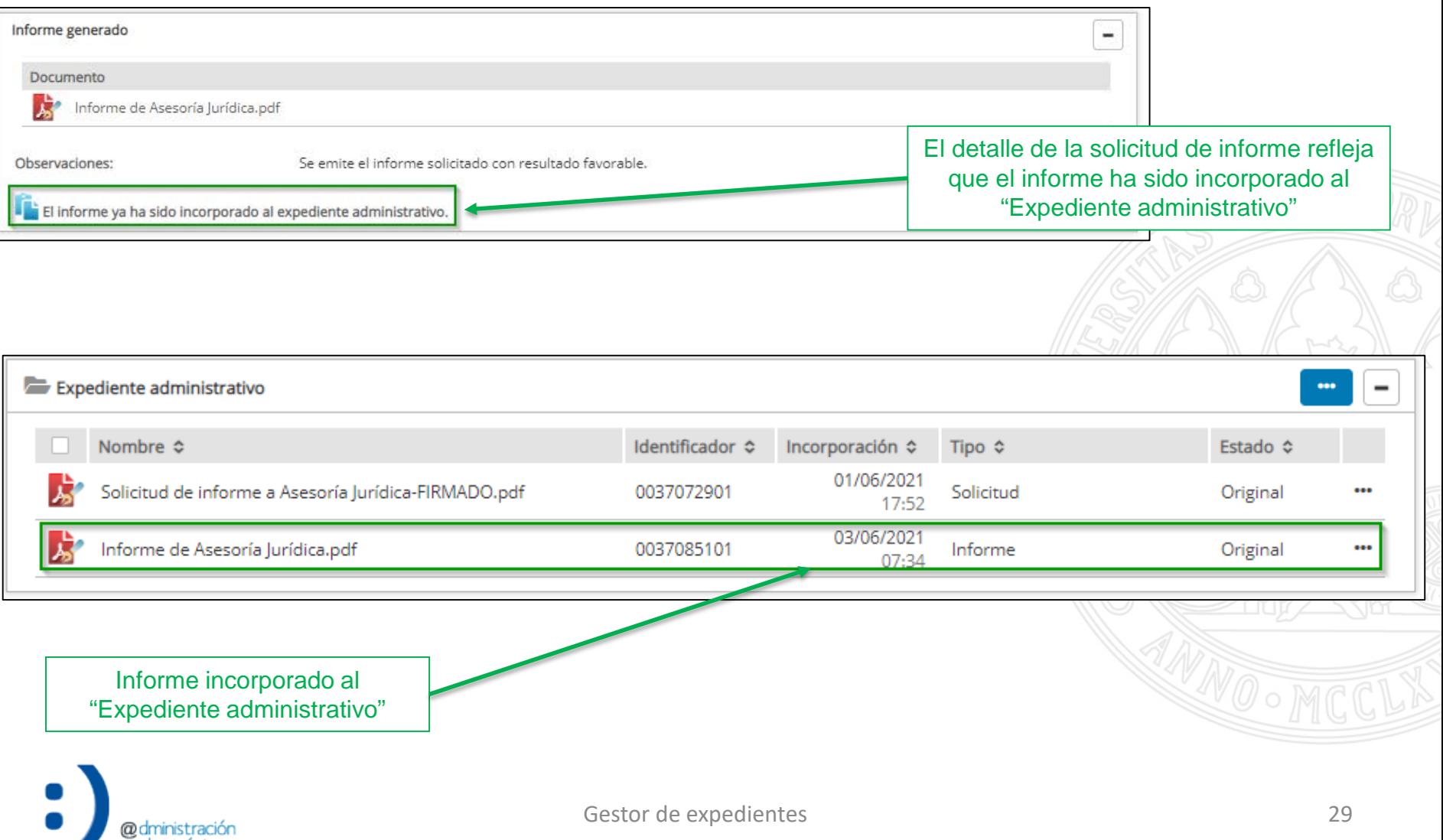

@dministración electrónica

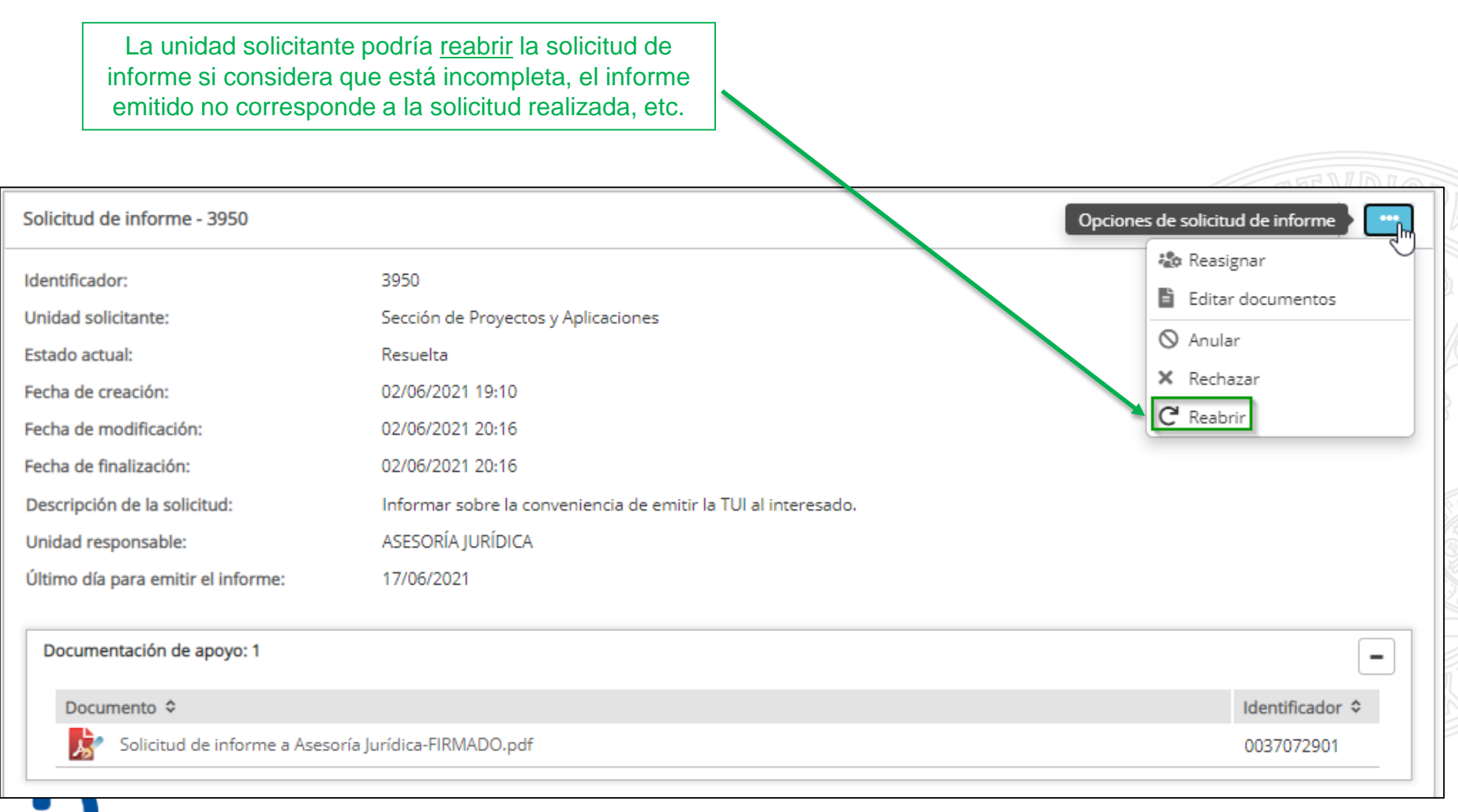

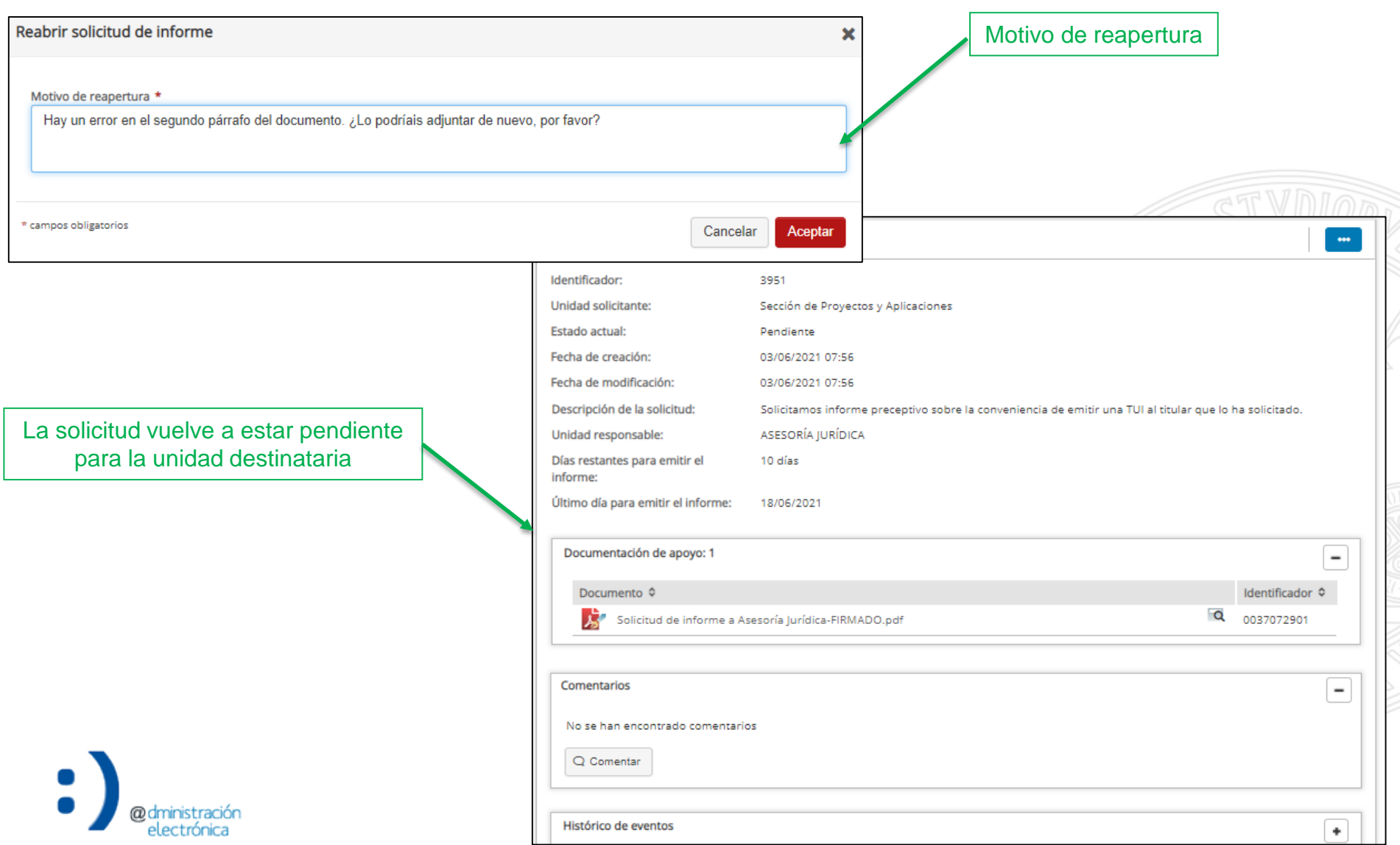

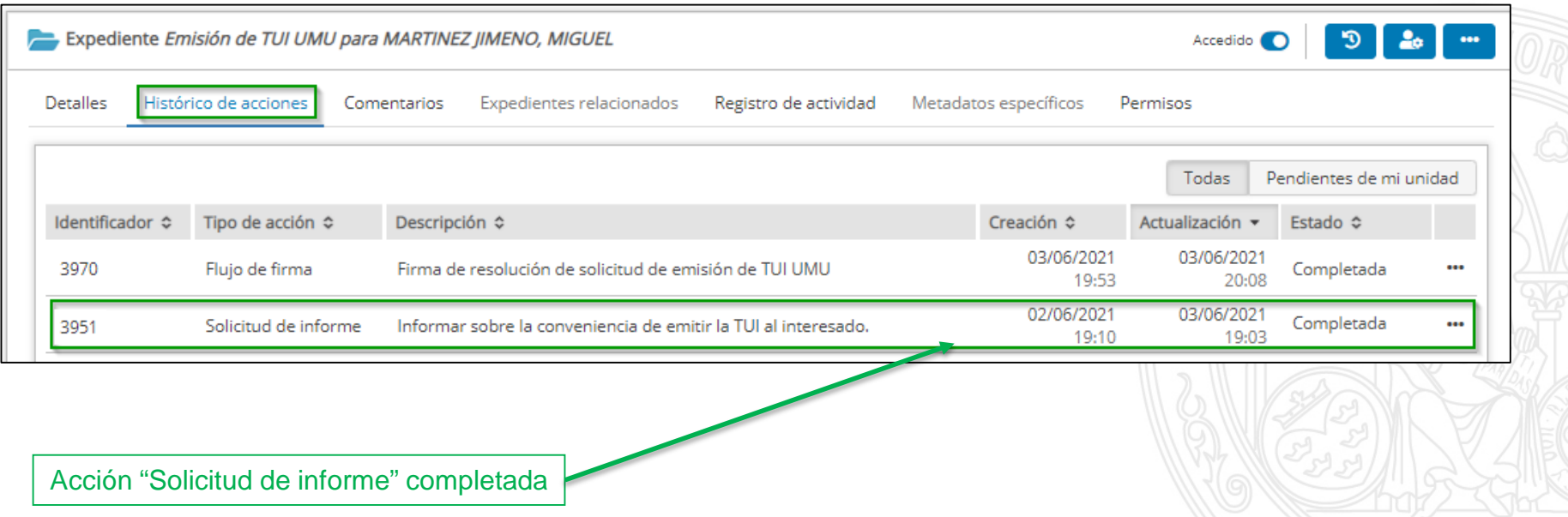

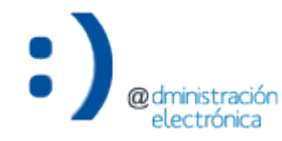

# Flujo de firma

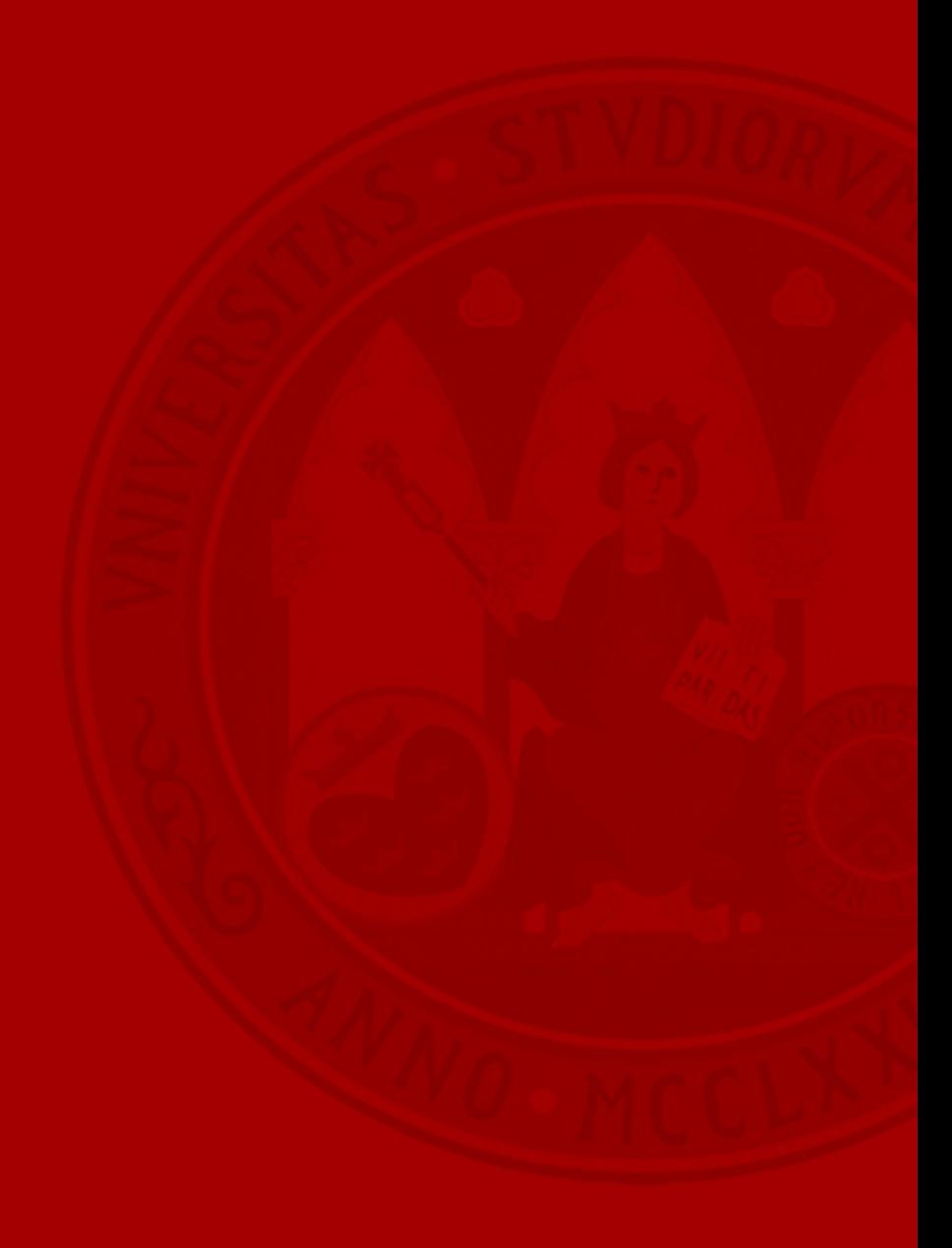

- Permite generar una solicitud de firma de documentos en la aplicación "Portafirmas de documentos electrónicos".
	- Uno o varios firmantes (flujo de firma ordenado o desordenado).
		- Perfil institucional  $\rightarrow$  Firma en el ejercicio de la competencia.
	- Un único firmante por paso de firma (actualmente, NO contempla la posibilidad de indicar posibles firmantes dentro de un paso de firma).
	- Documentación relacionada opcional.

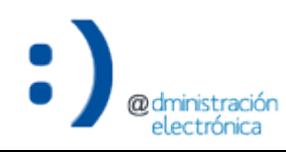

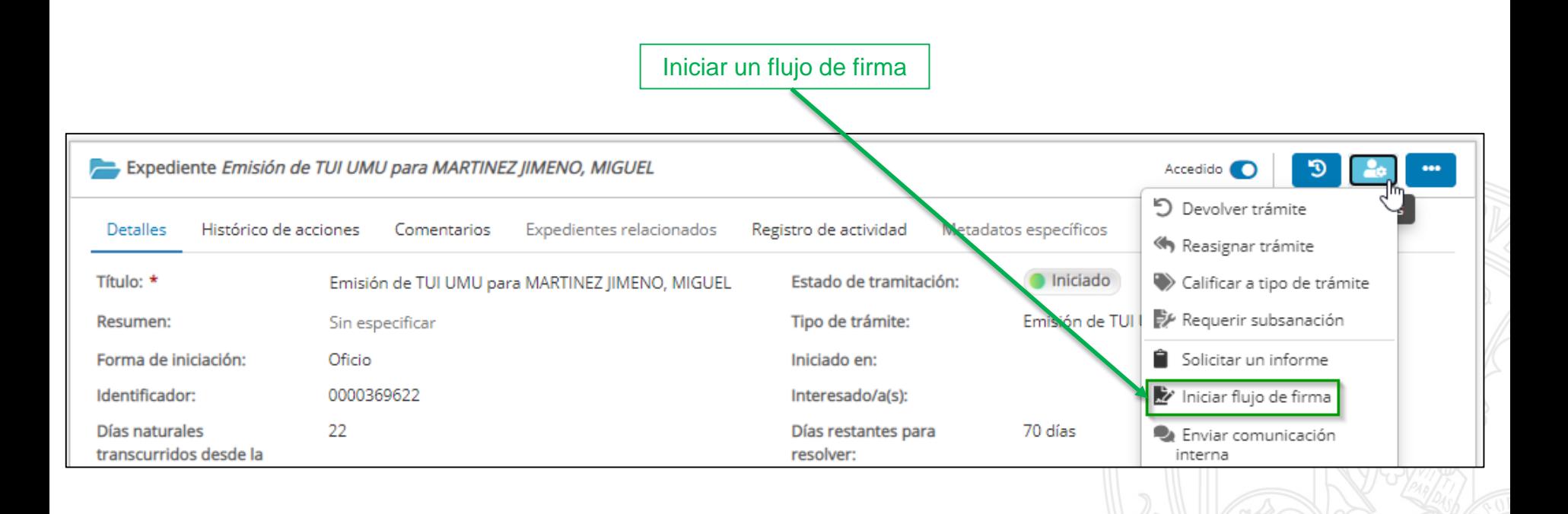

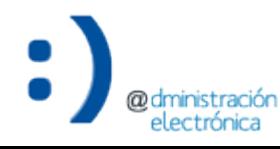

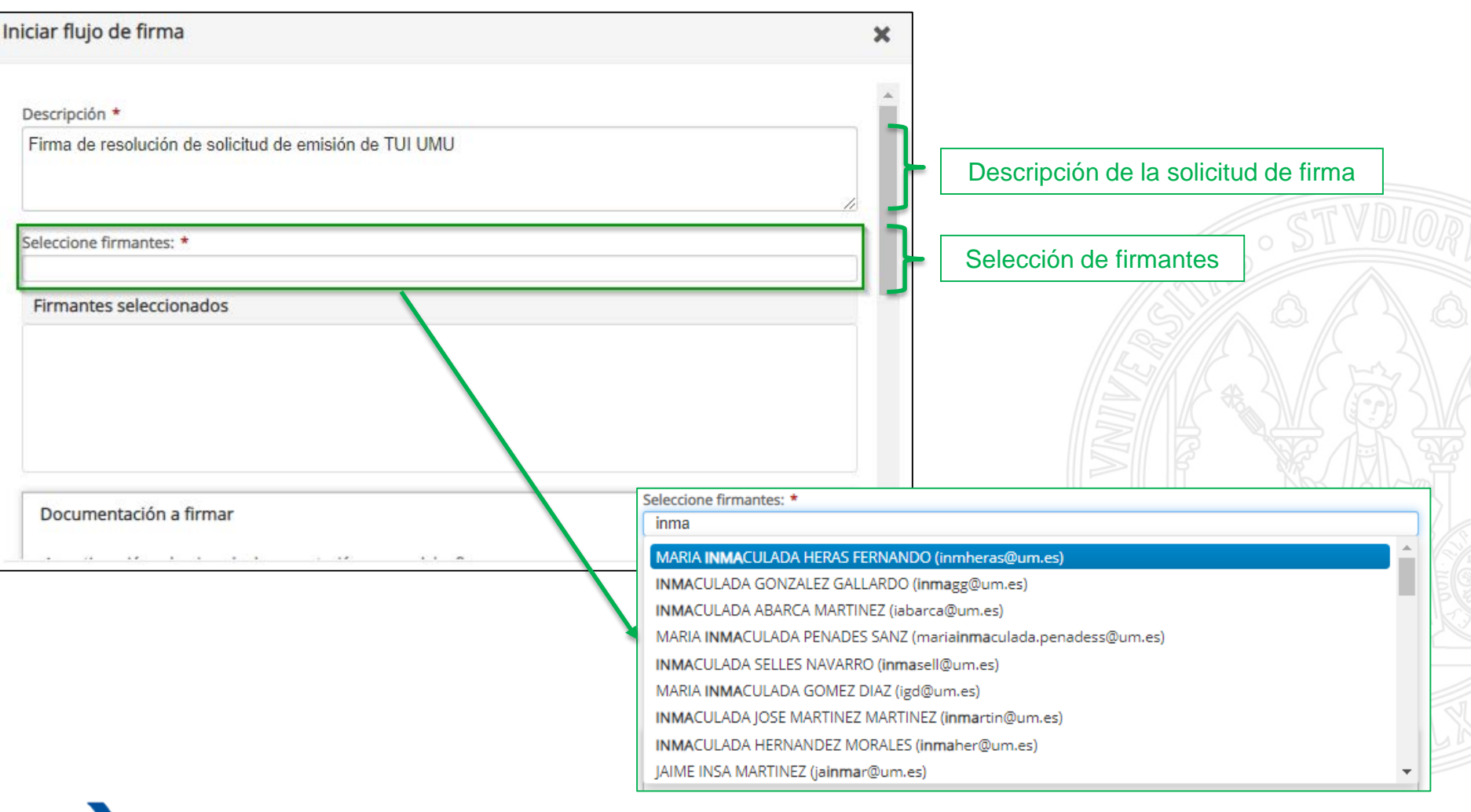

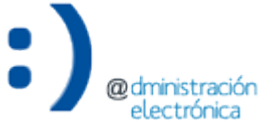

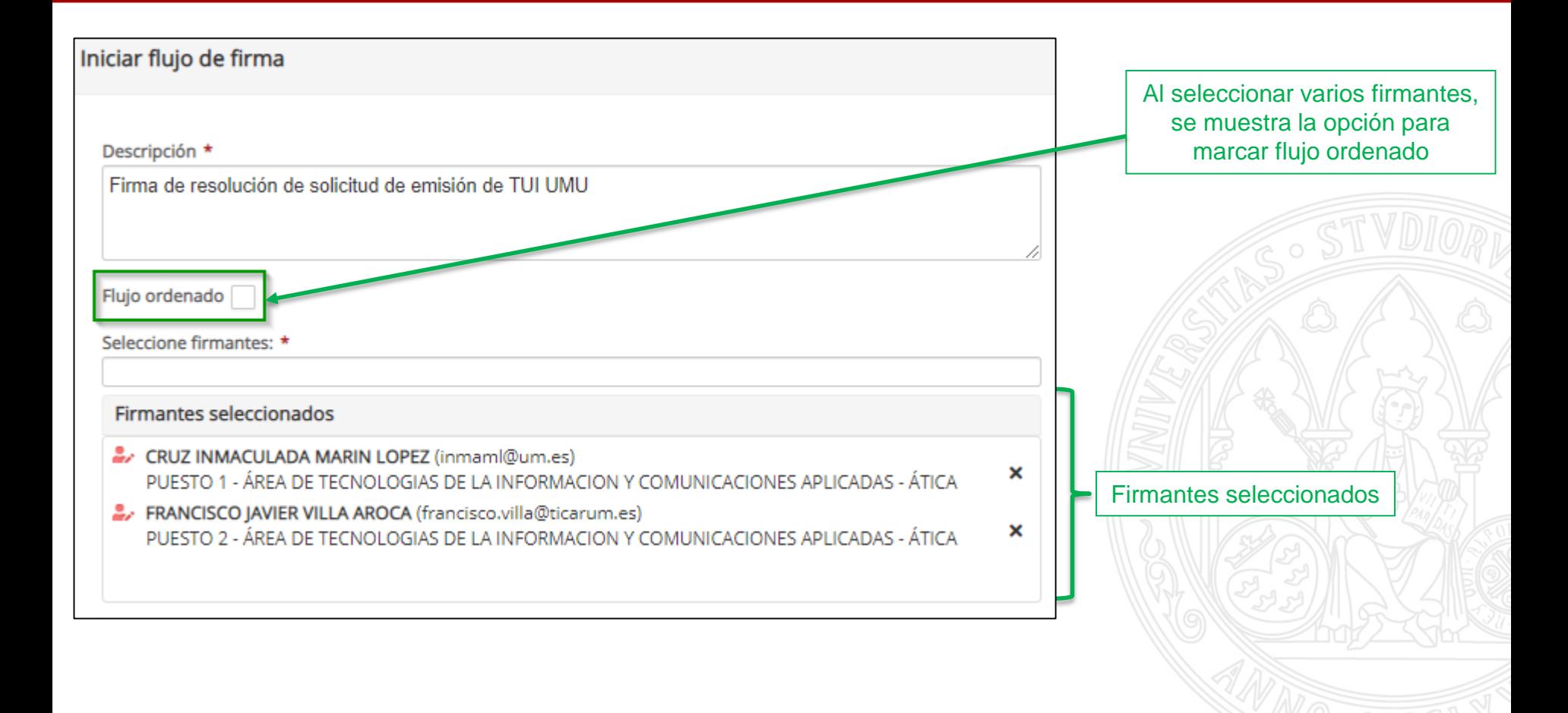

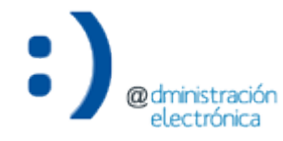

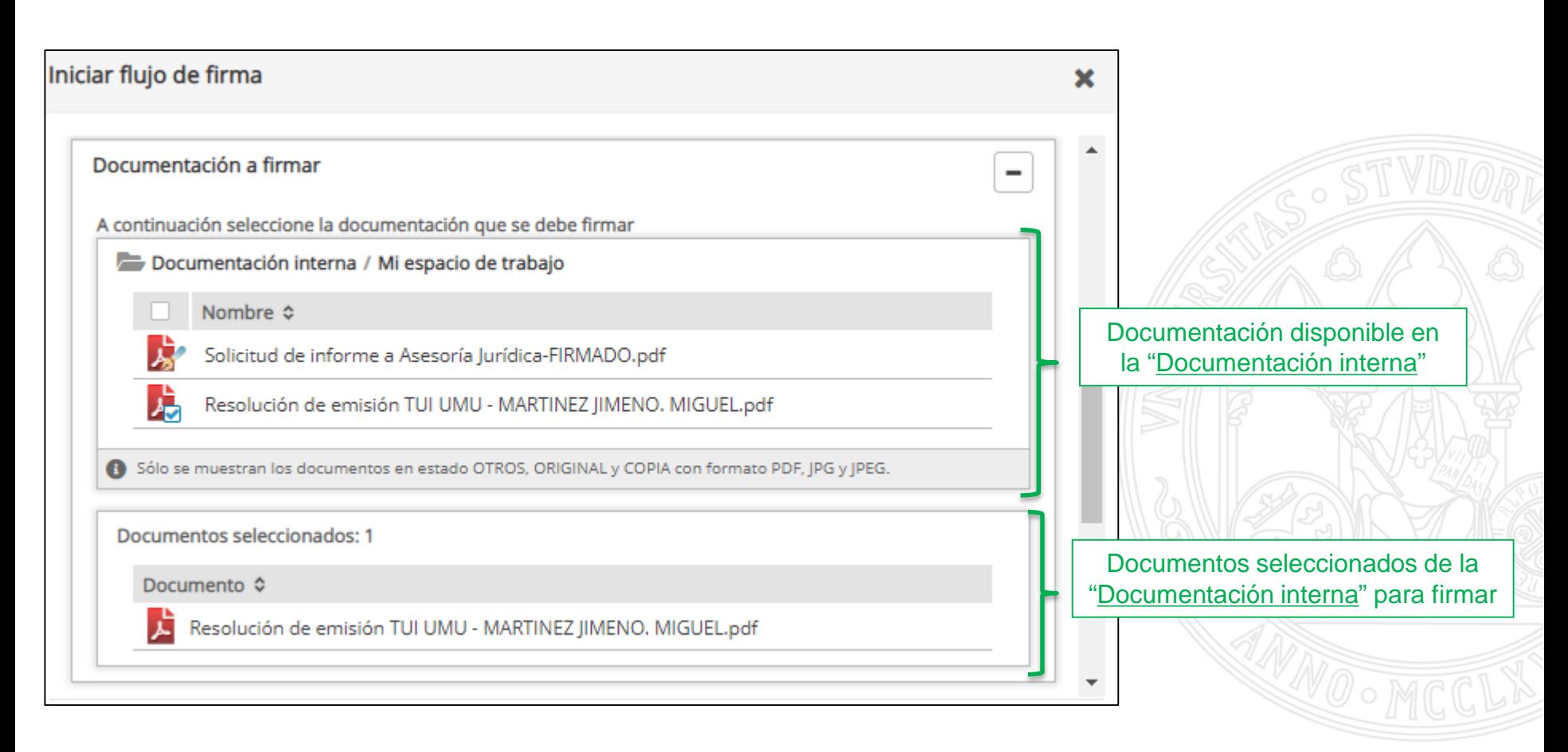

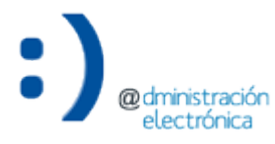

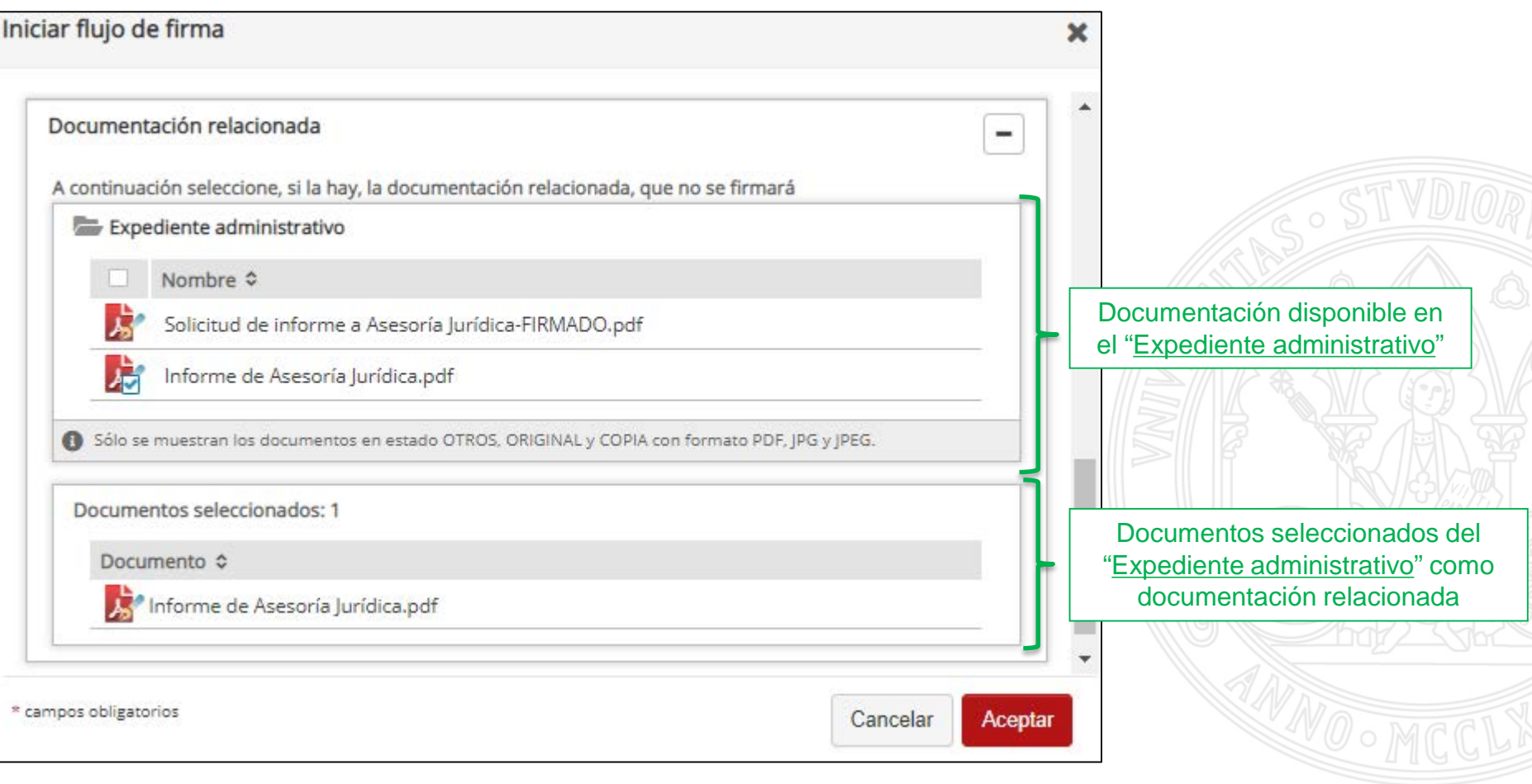

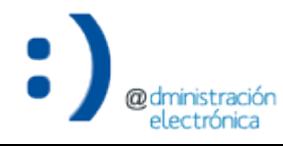

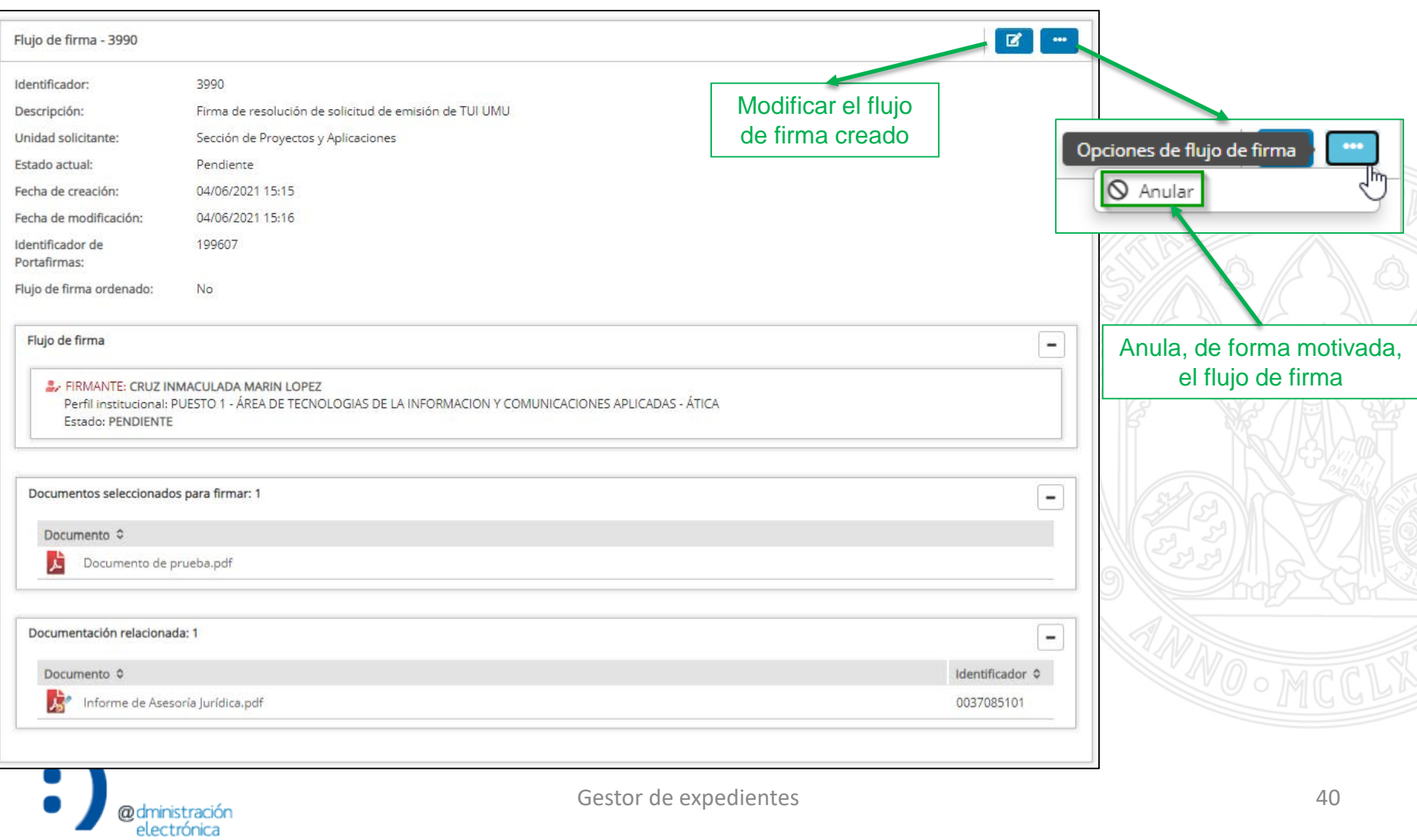

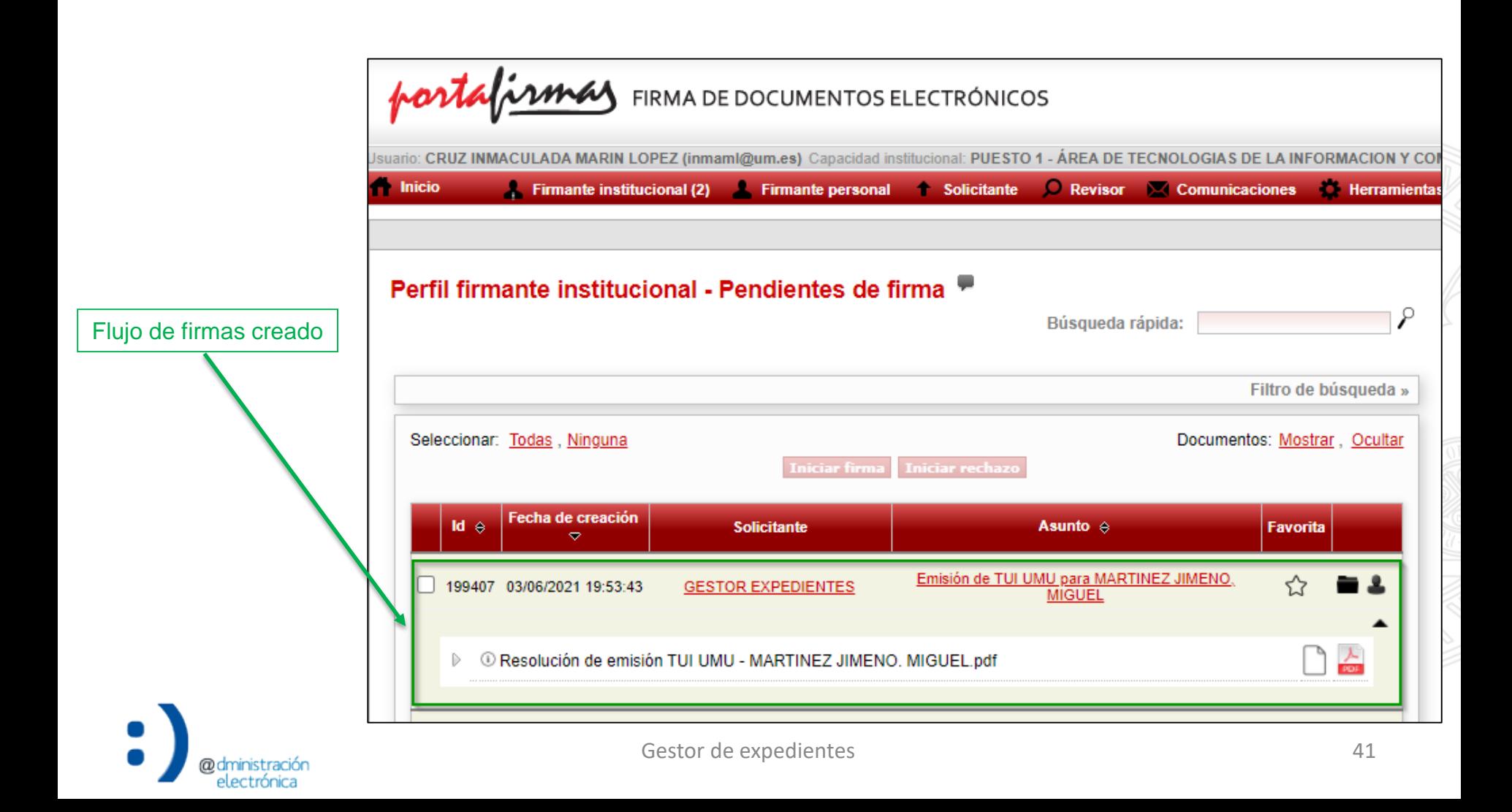

**@dministración** electrónica

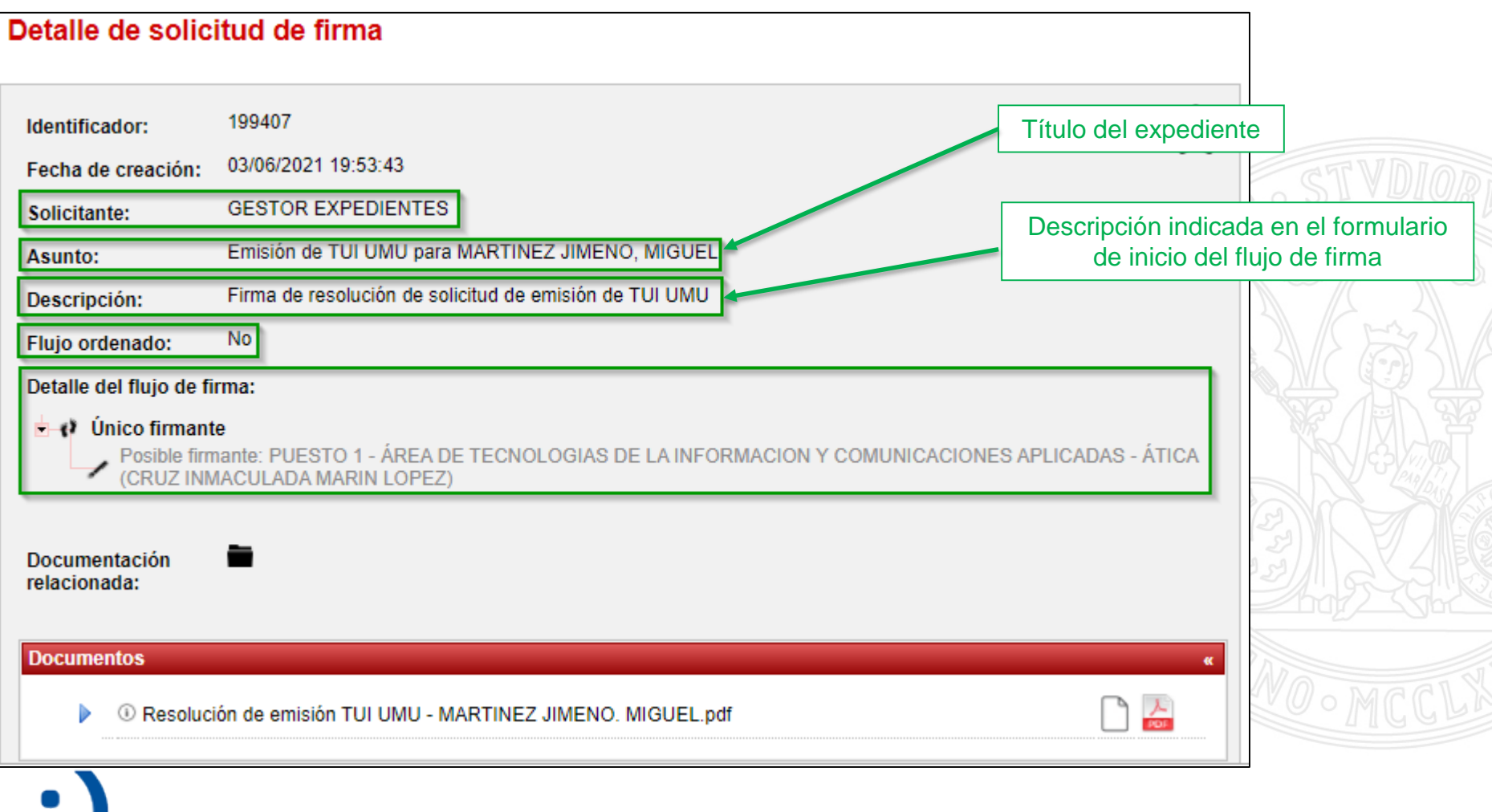

## **Flujo de firma** Flujo de firma completado

#### UNIVERSIDAD DE **MURCIA**

La resolución del flujo de firma genera un aviso a la unidad solicitante

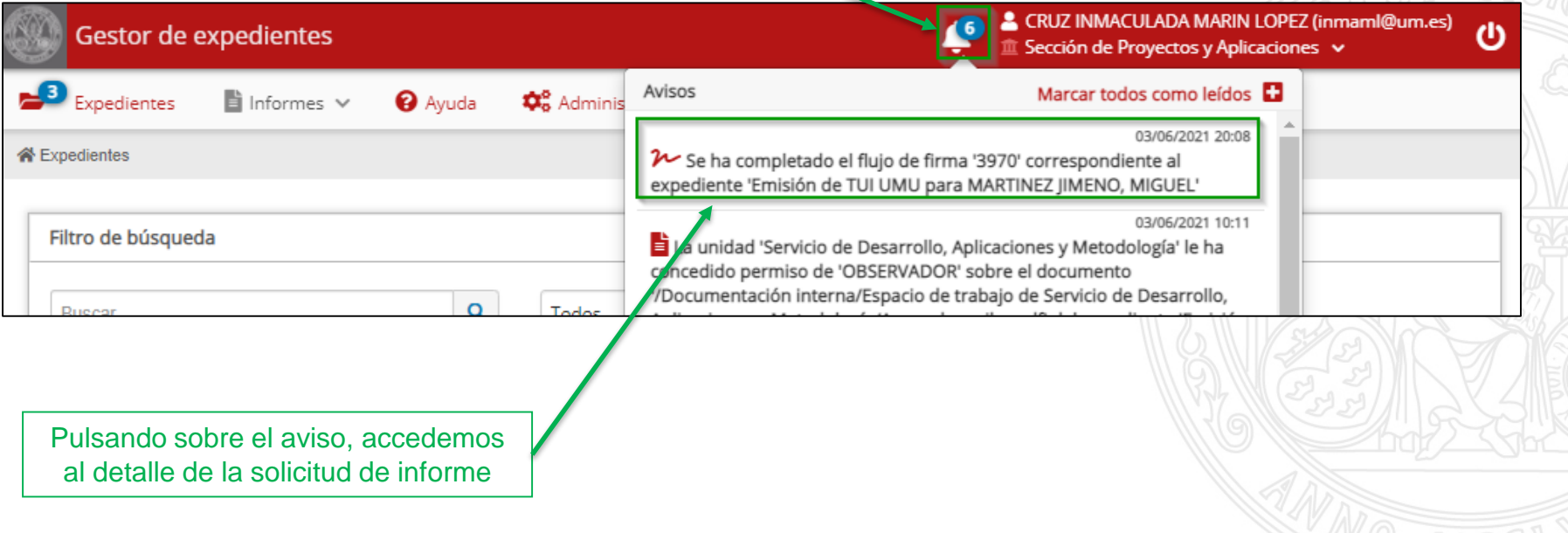

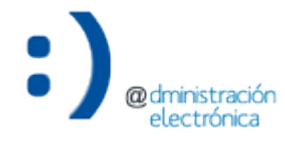

## **Flujo de firma** Flujo de firma completado

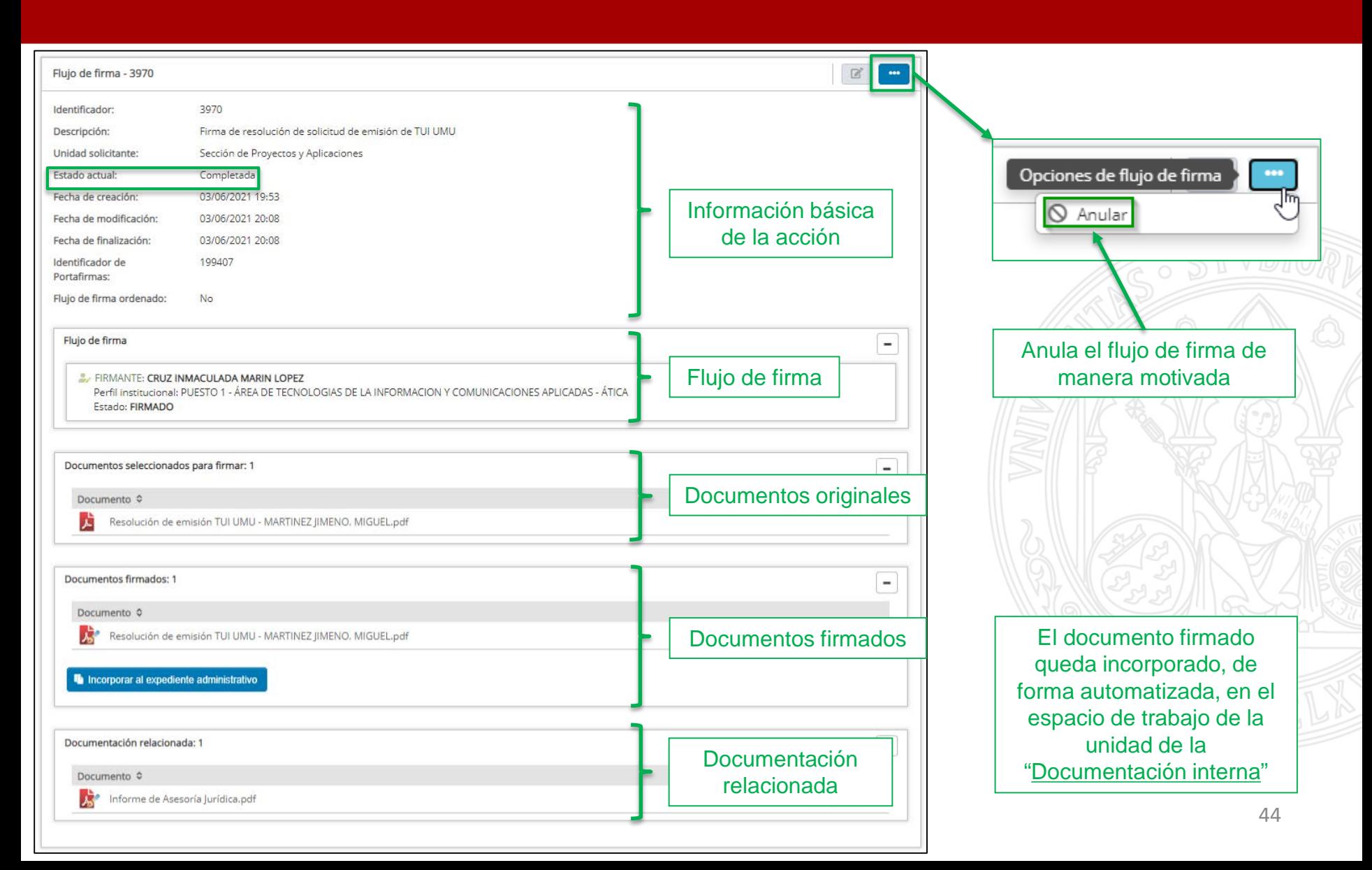

- Dos alternativas para incorporar el informe al "Expediente administrativo":
	- Desde el detalle de propia acción "Flujo de firma".
	- Desde mi espacio de trabajo, en la "Documentación interna".

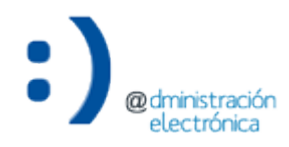

### **Flujo de firma**

#### Flujo de firma completado – Detalle de la acción

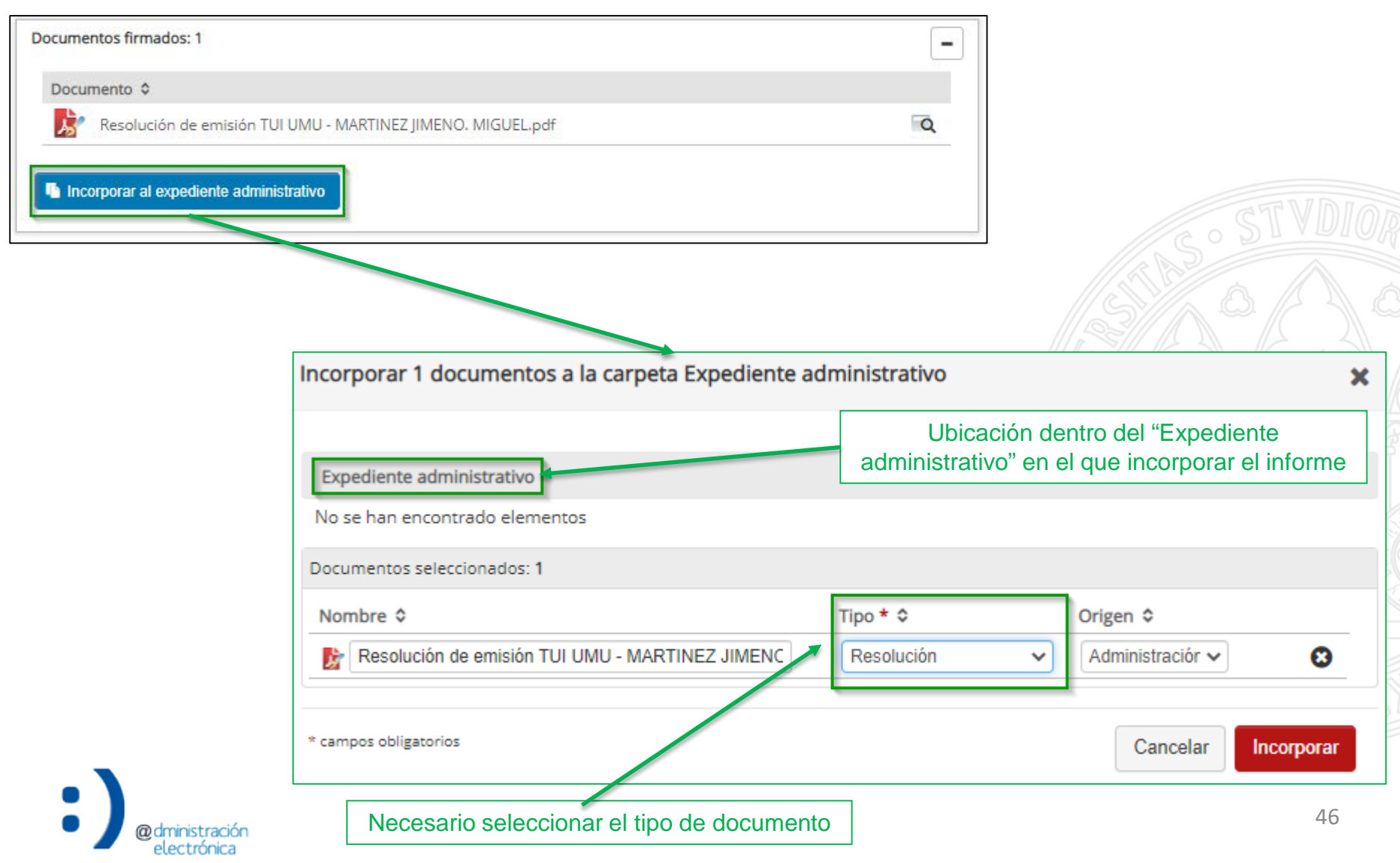

### **Flujo de firma**

#### Flujo de firma completado – Documentación interna

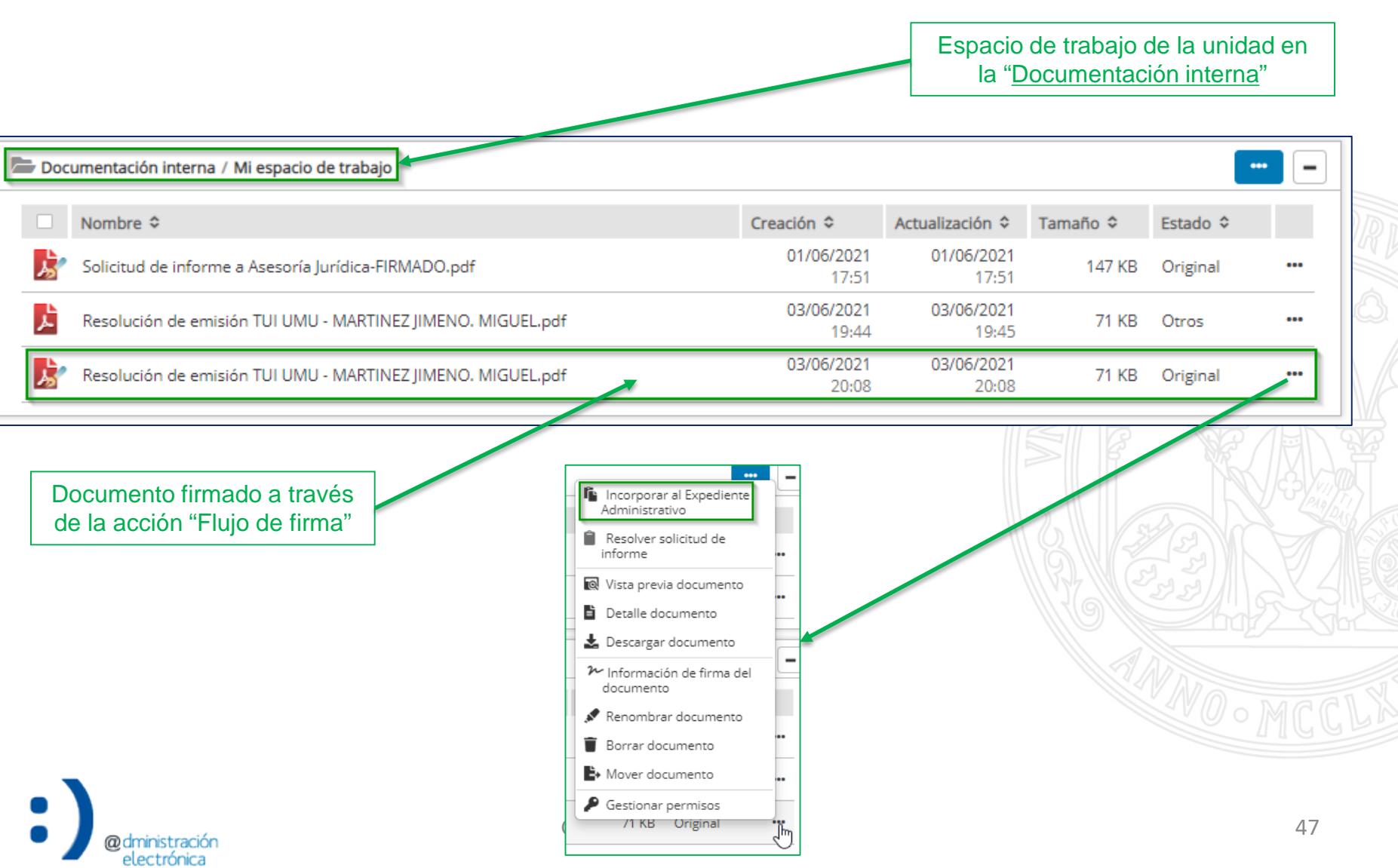

## **Flujo de firma** Flujo de firma completado

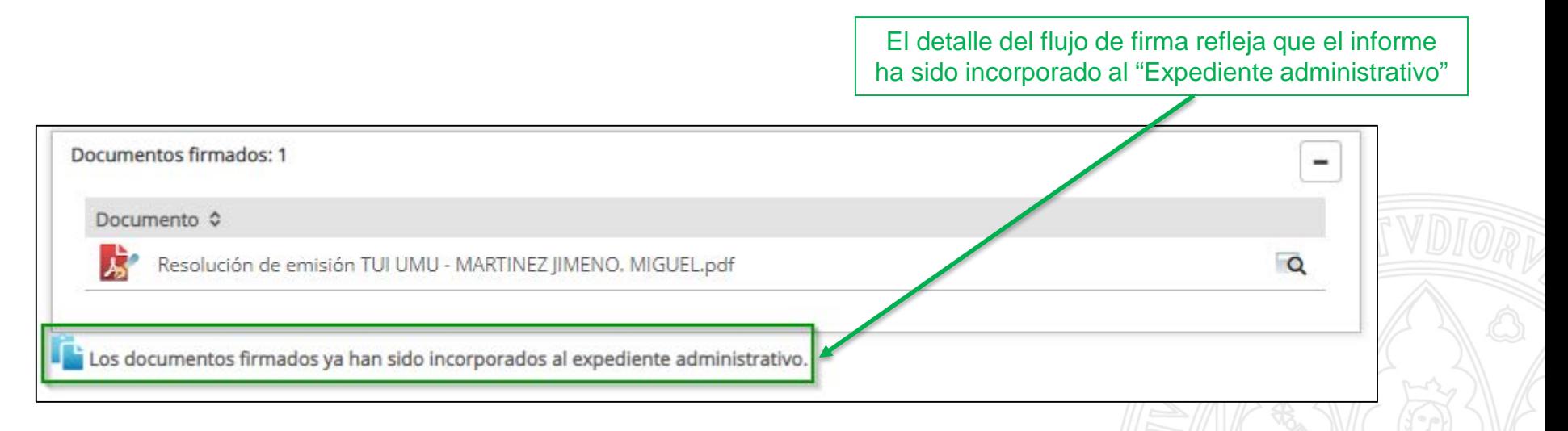

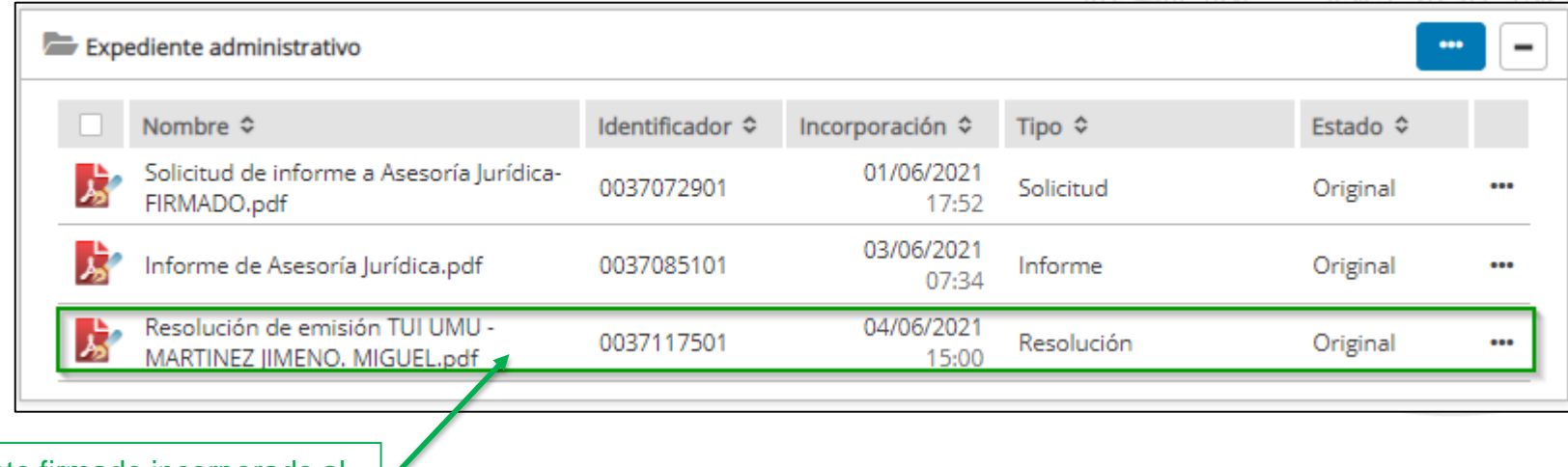

Documento firmado incorporado al "Expediente administrativo" electrónica

Gestor de expedientes and a series and a series and a series and a series and a series and a series and a series and a series and a series and a series and a series and a series and a series and a series and a series and a

## **Flujo de firma** Flujo de firma completado

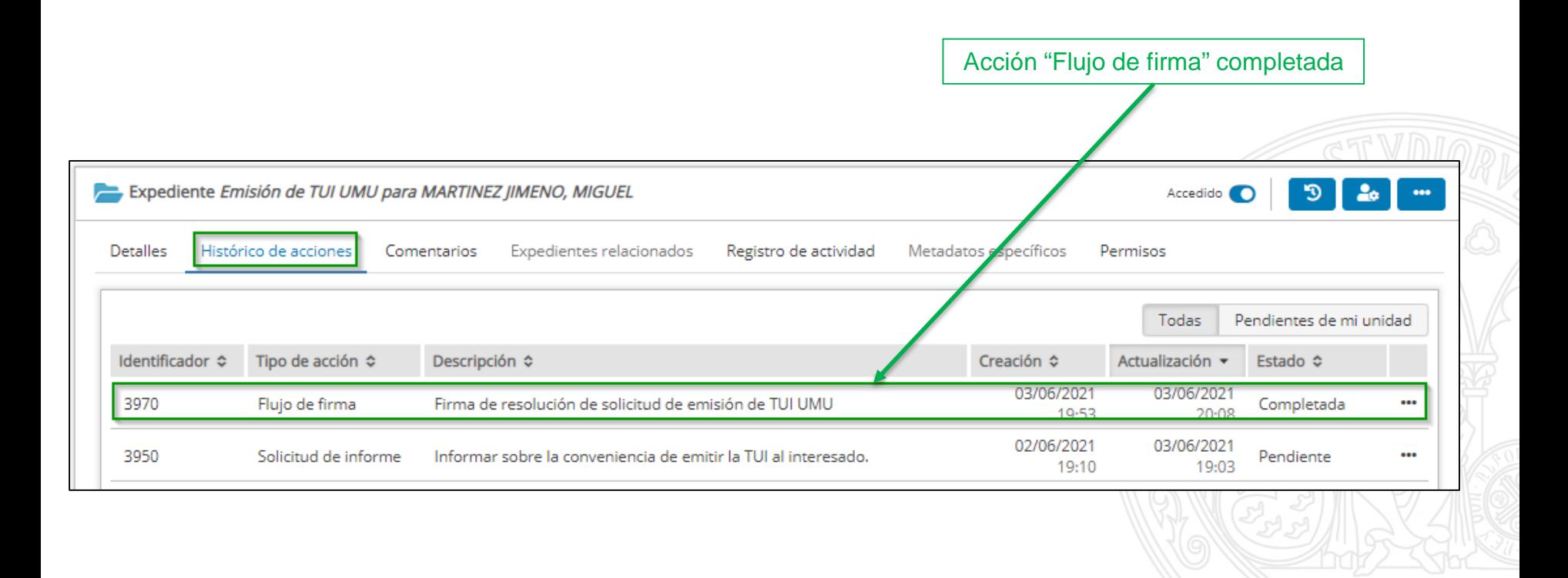

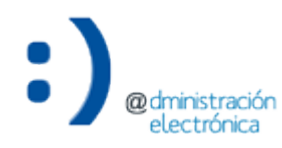

UNIVERSIDAD DE<br>**MURCIA** 

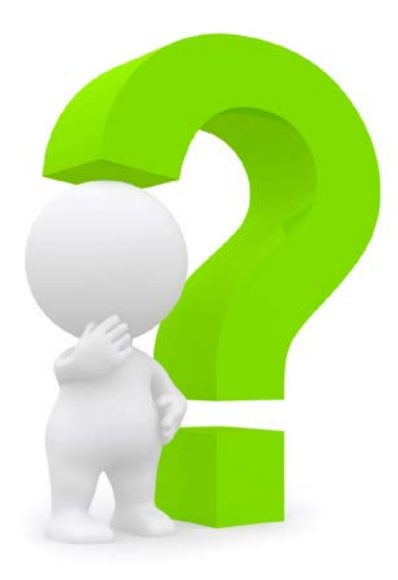

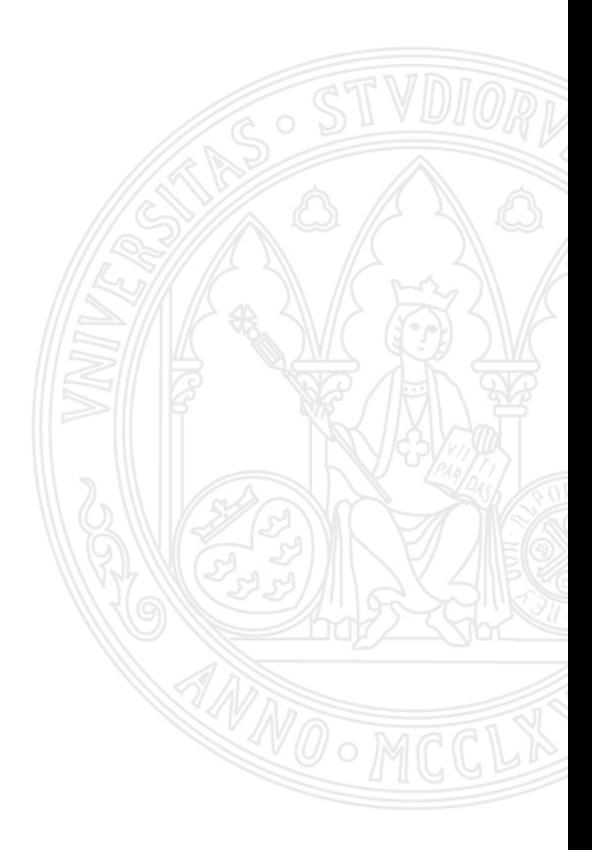

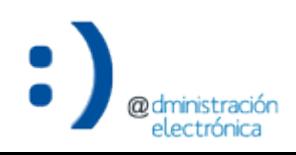

Gestor de expedientes et al. 2003 et al. 2004 et al. 2004 et al. 2004 et al. 2004 et al. 2004 et al. 2004 et a